Министерство науки и высшего образования Российской Федерации Федеральное государственное автономное образовательное учреждение высшего образования

«Российский государственный профессионально-педагогический университет»

# **ВНЕДРЕНИЕ ПРОГРАММНОГО ОБЕСПЕЧЕНИЯ ДЛЯ УПРАВЛЕНИЯ ТОРГОВЛЕЙ НА МАЛОМ ПРЕДПРИЯТИИ**

Выпускная квалификационная работа по направлению подготовки 09.03.03 Прикладная информатика профилю подготовки «Прикладная информатика в экономике»

Идентификационный номер ВКР: 150

Екатеринбург 2019

Министерство науки и высшего образования Российской Федерации Федеральное государственное автономное образовательное учреждение высшего образования «Российский государственный профессионально-педагогический университет»

Институт инженерно-педагогического образования Кафедра информационных систем и технологий

> К ЗАЩИТЕ ДОПУСКАЮ Заведующий кафедрой ИС \_\_\_\_\_\_\_\_\_\_ И. А. Суслова

«<u>\_\_\_»</u> 2019 г.

# ВЫПУСКНАЯ КВАЛИФИКАЦИОННАЯ РАБОТА **ВНЕДРЕНИЕ ПРОГРАММНОГО ОБЕСПЕЧЕНИЯ ДЛЯ УПРАВЛЕНИЯ ТОРГОВЛЕЙ НА МАЛОМ ПРЕДПРИЯТИИ**

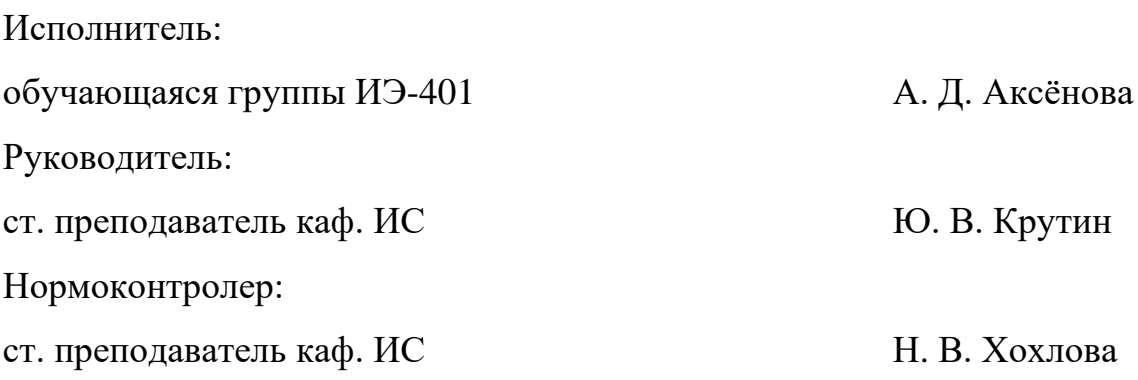

Екатеринбург 2019

# **АННОТАЦИЯ**

Выпускная квалификационная работа состоит из внедренного программного обеспечения для управления торговлей, сайта-визитки и пояснительной записки на 65 страницах, содержит 20 рисунков, 10 таблиц, 30 источников, а также 2 приложения на 4 страницах.

Ключевые слова: ИНФОРМАЦИОННЯ СИСТЕМА, САЙТ-ВИЗИТКА, ПРИКЛАДНОЕ РЕШЕНИЕ, ВНЕДРЕНИЕ, АДМИНИСТРИРОВАНИЕ.

**Аксёнова А. Д.,** Внедрение программного обеспечения для управления торговлей на малом предприятии: выпускная квалификационная работа / А. Д. Аксёнова; Рос. гос. проф.-пед. ун-т, Ин-т инж.-пед. образования, Каф. информ. систем и технологий. — Екатеринбург, 2019. — 65 с.

Цель работы — внедрить автоматизированную информационную систему для управления торговлей и разработать сайт-визитку для магазина «Все для рыбалки» индивидуального предпринимателя Дубовой А. А.

Для достижения цели был проведен анализ требований к программным продуктам. Проанализирована литература, интернет-источники по теме работы.

Проведен анализ типовых программных решений для управления торговлей, обоснован выбор «ТИРИКА-МАГАЗИН» для внедрения на предприятии. Разработан сайт-визитка. Программное обеспечение «ТИРИКА-МАГАЗИН» внедрено на предприятии и используется сотрудниками магазина «Все для рыбалки».

# **СОДЕРЖАНИЕ**

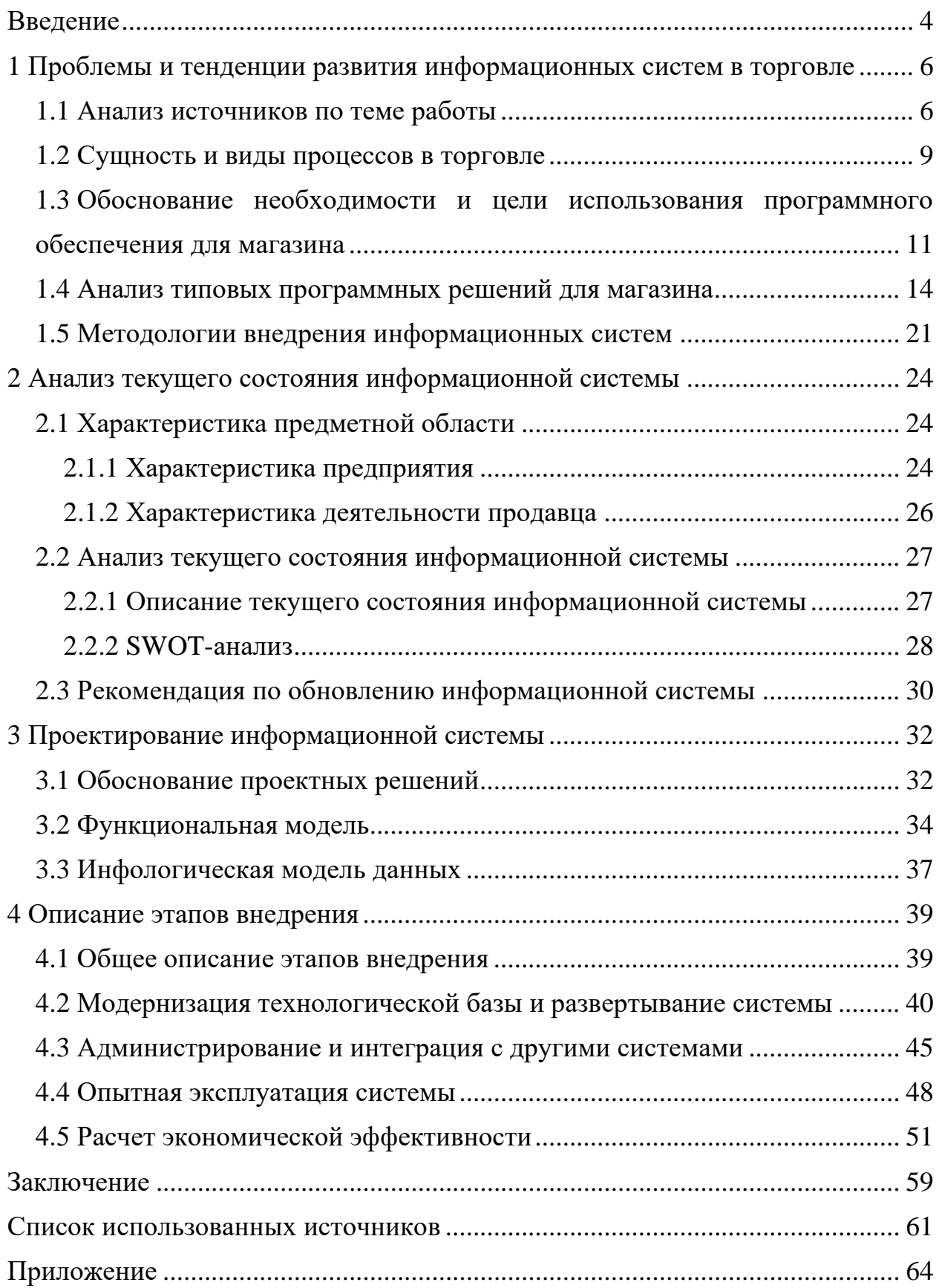

# <span id="page-4-0"></span>**ВВЕДЕНИЕ**

На протяжении многих лет, большую часть своего свободного времени люди стали проводить на природе, выезжают за город на пикник, либо просто ходят на рыбалку. Некоторым любителям рыбалки достаточно взять с собой один спиннинг, но те, кто считают это занятие серьезным, всегда имеют при себе достаточно большое количество оснащения. В наше время на рынке розничной торговли представлено большое количество магазинов рыболовных принадлежностей, вплоть до рыболовных супермаркетов. Список товаров, которые представлены в магазинах рыбалки, за сравнительно короткое время значительно расширился, но предоставление всех существующих на сегодня рыботоваров возможно только в больших супермаркетах, но это не является необходимым. Как и любое современное предприятие, магазины рыболовных принадлежностей заботятся о конкурентоспособности, продвижении своего предприятия на рынке. Одним из факторов, обеспечивающих конкурентоспособность, эффективность бизнеса, является автоматизация.

Постоянное управление процессами на основе современных информационных систем и технологий необходимо для успешной работы и занятия уверенных позиций на рынке розничной торговли. Наличие информационной системы (ИС) упрощает учет, сокращая время, которое требуется на ввод, накопление, обработку данных и оформление документов и отчетов для анализа торговой деятельности.

Ведение учета товара с помощью информационной системы во многом отличается от классического, рукописного. Это повышает эффективность работы персонала торгового предприятия, так как сокращается время, которое требуется для работы.

Актуальность работы определяется необходимостью повышения эффективности работы и конкурентоспособности магазина «Все для рыбалки» индивидуального предпринимателя (ИП) Дубовой А. А.

Объектом является магазин «Все для рыбалки» индивидуального предпринимателя (ИП) Дубовой А. А.

Предметом является процесс розничной продажи рыболовных принадлежностей в магазине «Все для рыбалки».

Цель работы — внедрить автоматизированную информационную систему для управления торговлей и разработать сайт-визитку для магазина «Все для рыбалки» индивидуального предпринимателя Дубовой А. А.

В соответствии с поставленной целью в работе определены следующие задачи:

1. Исследовать предметную область, провести анализ бизнеспроцессов магазина для формирования требований к ИС.

2. Проанализировать литературные и интернет-источники, посвященные аналогичным программным продуктам, для выбора типового программного решения для внедрения.

3. Осуществить внедрение типового решения и создать сайт-визитку.

4. Рассчитать окупаемость внедрения.

# <span id="page-6-0"></span>1 ПРОБЛЕМЫ И ТЕНДЕНЦИИ РАЗВИТИЯ ИНФОРМАЦИОННЫХ СИСТЕМ В ТОРГОВЛЕ

#### <span id="page-6-1"></span>1.1 Анализ источников по теме работы

В книге Альберта Тютина «Проактивные продажи. Технологии и стандарты розничных продаж» [28] рассмотрены принципы и правила организации грамотного взаимодействия в процессе работы с клиентом в сфере розничной торговли. Альберт говорит о том, что внедрение стандартов работы, эффективное обучение персонала и мотивация помогут отладить систему продаж и улучшить взаимоотношения с клиентами.

В учебнике Т. Кента и О. Оджени «Розничная торговля» [12] уделяется внимание основным проблемам, которые возникают в сфере розничной торговли. Авторы описали ситуационные примеры из практики розничных компаний, по которым можно понять всю суть розничной торговли и узнать новые технологии. Так же полностью раскрыта тема управления товарными запасами, что является немало важным аспектом торговли, вне зависимости от ее вила.

Учебное пособие Л. И. Ерохиной, Е. В. Башмачниковой, Е. В. Романеевой «Маркетинг в оптовой и розничной торговле» [8] приводится маркетинговое исследование, в котором раскрывается роль маркетинга как инструмента развития предприятия. Основы организации торгово-технологических процессов описываются в электронном ресурсе «Основы торгового процесса» [19]. Работа предприятия розничной торговли невозможна без последовательных технологических процессов, именно о них рассказывается в данном pecypce.

Стандарт «ГОСТ 30.601-90. «Автоматизированные системы. Стадии создания. По внедрению» [4] устанавливает стадии и этапы создания и развития автоматизированных систем и основные результаты выполнения работ на

каждой стадии. Настоящий стандарт распространяется на автоматизированные системы используемее в различных видах деятельности, включая их сочетания, создаваемые в организациях, объединениях и на предприятиях.

ГОСТ Р ИСО/МЭК 12207-2010 «Информационная технология (ИТ). Процессы жизненного цикла программных средств» [7] стандарт описывает общую структуру процессов жизненного цикла программных средств. Настоящий стандарт определяет задачи, процессы и работы, которые используются при поставке, разработке, внедрении, эксплуатации программных продуктов И Т.Д.

ГОСТ Р 51303-2013 «Торговля. Термины и определения» [5] представляет собой стандарт, в котором расположены термины в систематизированном порядке, отражающем систему понятий в области внутренней торговли. Для каждого понятия установлен один стандартизованный термин.

Внедрение информационной системы на предприятии является сложным процессом, но для некоторых проблем, возникающих при внедрении информационной системы, существуют методы решения.

Многие авторы рассматривают различные аспекты внедрения информационных систем.

В статье Станислава Маркина «Проблематика внедрения на предприятии информационных систем» [26] рассматриваются проблемы, с которыми сталкиваются сотрудники в ходе внедрения информационной системы. Автор приводит примеры различных ситуаций с сутью проблемы и описывает их решение. Так же он обращает особое внимание на то, что важной составляющей в процессе внедрения является перенос данных со старых платформ на новые.

В электронном ресурсе «Внедрение информационных систем. Основные проблемы и задачи» [2] рассмотрены проблемы, связанные с процессом внедрения информационной системы. Отмечается, что существует необходимость в реорганизации структуры предприятия, а также изменение технологии работы с информацией.

 $\overline{7}$ 

Работа Леонида Шапиро «Обучение персонала как часть процесса внедрения информационно-аналитических систем» [[29](#page-63-2)], описывает алгоритмы организации и проведения обучения в рамках внедрения информационной системы. Он разделяет процесс обучения на этапы, тем самым показывая, необходимость подготовки персонала к внедрению.

В статьях о внедрении информационных систем М. Сайко «Внедрение информационных систем» [[1](#page-61-6)], Д. Оражзанова «Внедрения и методы повышения эффективности внедрения отечественных информационных систем» [[18\]](#page-62-2) говорится о том, что перед внедрением информационной системы необходимо сделать выбор метода внедрения и команду внедрения. М. Сайко и рассматривает подходы к внедрению ИС на крупном и малом предприятии. В своей статье автор приводит рекомендации, о внедрении системы заключая контракты с опытными компаниями, однако если производить внедрение на малом предприятии, то достаточно будет пригласить эксперта, либо внедрить собственными силами. Интересная методология внедрения представлена в работе Д. Оражзанова. Автор предлагает любопытную методику, которая позволяет оценить требования системы и ее уникальность. По мнению Д. Оражзанова это повлияет на выбор метода внедрения выбранной информационной системы.

Учебное пособие А. М. Карминского «Методология создания информационных систем» [\[11\]](#page-62-3) опирается на практический опыт автора, полученный при разработке и эксплуатации информационных систем. А. М. Карминский описывает возможности информационных систем для развития и поддержания бизнеса, систем бизнес-аналитики. Автор подробно описывает роль, предмет, задачи и место в бизнесе информационных технологий, особенности экономической информации и информационного обеспечения экономики.

Электронный ресурс «Методология внедрения» [\[14\]](#page-62-4) описывает наиболее удобные подходы к внедрению проектов. Подробное описание несколь-

ких видов методологий внедрения позволяет определиться, какая методология подойдет большего всего.

Книга Я. Нильсона «Веб-дизайн» [16] содержит руководство по построению сайта. Автор не только описывает этапы построения сайта, но и делится своими знаниями и опытом в области интерфейсов и удобства эксплуатации. Руководство по построению сайта так же написано в книге А. Ю. Гаевского и В. А. Романовского «100% Самоучитель. Создание Webстраниц и Web-сайтов» [3]. Наличие большого количества иллюстраций, примеров программного кода, таблиц, облегчает освоение описываемых Web-технологий. Материал, который изложен в книге поможет научиться разрабатывать web-сайты и web-страницы.

В книге В. В. Макарова, А. В. Горбатько «Инновации, инвестиционная политика и управление качеством услуг компании: монография» [13] излагаются основные теоретические и практические аспекты инновационного развития предприятий. Большое внимание уделено функционированию рыночных инновационных структур и влиянию инновационного развития на повышение конкурентоспособности.

В электронном ресурсе «Обзор программ складского учета» [17] представлен рейтинг программ для учета товаров на предприятии. Программы расположены в порядке доступности для скачивания и покупки. Каждая программа имеет описание возможностей, это помогает сделать выбор необходимой информационной системы для предприятия.

#### <span id="page-9-0"></span>1.2 Сущность и виды процессов в торговле

Торговля является одной из важных сфер жизнеобеспечения населения, посредством которой осуществляется рыночное согласование товарного предложения и покупательского спроса [5].

Условно торговля подразделяется на следующие виды:

оптовая торговля;

• розничная торговля.

Каждый вид торговли подразделяется на подвиды торговли и т.д. Форма торговой деятельности определяет особенности предприятия и ведения бухгалтерского учета.

Существуют характерные особенности торговли [\[28\]](#page-63-0):

• реализация товаров конечному потребителю, завершение цикла товарного производства (розничная торговля);

• оказание дополнительных сопутствующих услуг в реализации товаров в доставлении товара до потребителя;

• высокая адаптивная способность хозяйствования;

• ответственность сотрудников предприятия за сохранность материальных и финансовых ресурсов;

• цена и ассортимент продаваемого товара зависят от характера спроса и особенностей социально-экономического состава обслуживаемого населения.

Оптовой торговлей называется торговля товарами с последующей их перепродажей или профессиональным использованием [\[6\]](#page-61-8).

Оптовые торговые организации продают товары юридическим и физическим лицам партиями, в свою очередь покупатели используют приобретенные товары в предпринимательских целях в собственном производстве или для перепродажи конечному потребителю.

Розничная торговля — это торговля товарами и оказание услуг покупателям для личного, семейного, домашнего использования, не связанного с предпринимательской деятельностью [[5\]](#page-61-4).

Розничные торговые организации осуществляют продажу единичных товаров покупателям. Розничной торговлей занимаются любые предприятия независимо от организационно правовой формы или формы собственности.

Розничная торговля носит договорной характер, и его юридическая основа закреплена в Гражданском кодексе Российской Федерации (ГКРФ).

Согласно ГКРФ ст. 492 «по договору розничной купли-продажи продавец, осуществляющий предпринимательскую деятельность по продаже товаров в розницу, обязуется передать покупателю товар, предназначенный для личного, семейного, домашнего или иного использования, не связанного с предпринимательской деятельностью [\[5](#page-61-4)]. Покупатель в свою очередь обязан оплатить товар по цене, объявленной продавцом и принять его».

Предприятие, занимающееся торговлей, обязано обеспечить сохранность товаров на всех этапах движения: при поступлении, хранении и продаже товара. Для этого организация должна вести учет товаров.

Учет осуществляют материально ответственные лица, которые отмечают все данные о товаре в товарных книгах, они указывают наименование, артикул, цену, вид товара и другие отличительные признаки. Ведение учета является сложным процессом и занимает много времени.

Любое предприятие также должно составлять отчетность, которая сможет дать представление о финансовом положении организации, о закупках и движении товара, о сотрудниках и т.д. Без анализа отчетности руководитель не сможет грамотно вести дела своей компании и продвигаться на рынке. Отчетность бывает ежедневной, ежемесячной, квартальной и составляется по определенным бланкам. Составление отчетов является кропотливой работой и занимает много времени, ошибок допускать в этом деле нельзя.

# <span id="page-11-0"></span>**1.3 Обоснование необходимости и цели использования программного обеспечения для магазина**

Для успешной работы и занятия уверенных позиций на рынке необходимы не только качественные товары, но и постоянное управление процессами, создание условий для привлечения клиентов, четкий учет товара, учет продаж и поставок.

Мощным инструментом для работы с информацией является автоматизированная информационная система (АИС). Система упрощает работу предприятия и оперативно предоставляет качественные данные. Автоматизированные информационные системы предоставляют функционал, необходимый для записи и выполнения действий, а также для контроля, управления и анализа работы предприятия.

Используя ИС, сотрудник будет совершать гораздо меньше ошибок, выполняя рутинные операции в системе (составление заявок, счетов, выписывание чеков). Это позволяет сократить время на выполнение этих операций и высвободить время на выполнение других обязанностей.

Отчетность предприятия является важным фактором эффективного управления, на составление которой уходит много времени, но при использовании ИС руководитель предприятия сможет оперативно получать информацию, что поможет своевременно оценить эффективность бизнес-процессов и принять правильные управленческие решения. ИС помогают определить эффективную ценовую политику, систему скидок, реализовать клиенториентированную политику (подарочные сертификаты), отслеживать остатки товара, автоматически делать резервные копии баз данных и т.д.

Учет и управление является сложным процессом предприятия, и отсутствие информационной системы может привести к целому комплексу нарушений и проблем.

В настоящее время многие предприятия используют различные виды рекламы для продвижения на рынке товаров и услуг, и привлечения новых клиентов. На данный момент одним из наиболее перспективных видов рекламы является реклама в сети Интернет [[3\]](#page-61-7). Интернет предлагает для маркетинга большое число технологий, направленных на увеличение продаж в глобальном рыночном пространстве, реализацию клиент-ориентированного маркетинга и совершенствование корпоративных хозяйственных операций. Web-сайт компании является мощным инструментом маркетинга. Независимо от видов сайта, они выполняют разные функциональные возможности.

Виды сайтов [[27\]](#page-63-3):

• сайт-визитка обычно состоит из нескольких страниц и имеет уникальный, но простой и функциональный дизайн; идеально подходит для компаний, которые хотят разместить информацию о себе и своих услугах в Интернете; основные разделы сайта: «О компании», «Продукция или услуги», «Прайс-листы», «Контактная информация»; сайт-визитка используется предприятиями, организациями и частными лицами;

• корпоративный информационный web-сайт необходим для автоматизации внутреннего документооборота, учёта показателей компании, управления персоналом, может быть оснащён функциями обмена информацией между удалёнными филиалами; корпоративный сайт позитивно влияет на репутацию и имидж компании; дизайн должен соответствовать фирменному стилю компании; чаще всего, включает «администраторскую часть» для создания и изменения контента, позволяющую менеджеру или секретарю компании добавлять или менять новости, информационные статьи, справочную и прочую информацию на сайте; используется минимум графики, основной упор идет на текст;

• интернет-магазин является интерактивным web-сайтом, который рекламирует товар или услугу, принимающий заказы на покупку, предлагающий пользователю выбор варианта расчета, выписывающий счет на оплату, служащий одновременно подтверждением заказа; при этом администратор магазина обязан: организовать доставку товара; проконтролировать расчеты с покупателем за поставку;

• игровой портал — сложный развлекательный интерактивный проект, предусматривающий большую посещаемость и ресурсоемкость;

• контент-проект — это сайт, как правило, некоммерческой направленности, который представляет собой собрание текстов, статей и прочих материалов, основной задачей такого сайта является привлечение посетителей по определенной тематике;

• промо-сайт — это сайт, созданный специально для продвижения какого-либо товара либо услуги или основного сайта компании;

• сайт-форум может быть самостоятельным сайтом, а может быть разделом сайта. Чаще всего сайт-форум делается на поддомене основного сайта и предназначен для организации общения посетителей сайта между собой и с администратором сайта.

Функционал сайта предприятия зависит от масштабности предприятия. Малые предприятия не могут позволить себе создание и сопровождение хорошего, полноценного сайта, поэтому для начального продвижения предприятия в сети Интернет, создается сайт-визитка.

Сайт-визитка позволяет расширить рекламную деятельность предприятия, тем самым привлечь дополнительных клиентов, донести до них информацию о товарах или услугах. Создание сайта-визитки не требует больших временных и денежных затрат. Сайт-визитка может состоять из нескольких страниц и содержать данные о магазине, наиболее интересующие клиентов:

- $\bullet$  адрес;
- информация о предприятии;
- группы продаваемых товаров;
- контактные данные;
- и др.

<span id="page-14-0"></span>Разработка сайта-визитки может стать эффективным средством для повышения узнаваемости и имиджа предприятия.

#### **1.4 Анализ типовых программных решений для магазина**

Для ведения учета товара, продаж и поставок существует много готовых программных продуктов. Наиболее известные распространенные программные продукты представлены в обзоре программных продуктов [[17\]](#page-62-7), однако не все системы позволяют учитывать специфику магазина.

Наиболее подробно рассмотрим такие программные продукты как: «1С: Розница 8» компании «1С», «ТИРИКА-МАГАЗИН», «СуперСклад».

#### **Программное решение «1С: Розница 8»** [\[20\]](#page-62-8).

Данное программное решение позволяет автоматизировать торговую деятельность магазинов и розничных торговых точек, в том числе объединенных в торговую сеть. Поддерживает подключение торгового оборудования (сканеров, касс, фискальных регистраторов, принтеров чеков и этикеток и др.). Настраивается индивидуально под любую торговую точку.

Прикладное решение «1С: Розница 8» автоматизирует типичные процессы предприятия розничной торговли. Функциональные возможности программы в областях деятельности предприятия могут быть настроены в соответствии с принятой на предприятии технологии работы магазинов.

Основные возможности системы:

• управление нормативно-справочной информацией — ввод, хранение и своевременное распространение справочной информации по сети магазинов;

• маркетинг — позволяет маркетологу осуществлять управление ассортиментом разноформатных розничных сетей и построить гибкое управление розничными ценами;

• запасы и закупки — предоставляется возможность составлять заказы поставщику на основе анализа продаж и текущих товарных остатков;

• склад — позволяет поддерживать товарные остатки магазина в актуальном состоянии;

• продажи — ориентирована на оформление розничных продаж потоковым методом;

• финансы — поддерживается учет различных средств оплаты розничных покупок;

• персонал — управляющий магазином имеет возможность оптимизировать расписание работы сотрудников магазина с учетом сменного графика и нагрузки.

Прикладное решение «1С: Розница 8» позволяет импорт и экспорт документов.

Стоимость программы составляет 16 000 рублей на одно клиентское место. Внедрение программы займет 2–3 рабочих дня с помощью команды профессионалов.

Плюсами системы является полная автоматизация всех торговых операций, происходящих в магазине.

Минусом программы является относительно высокая стоимость доработки функционала, настройки, поддержки, ежегодного обслуживания и т.д.

#### **Программное решение «ТИРИКА-МАГАЗИН»** [\[25\]](#page-63-4).

Программное решение «ТИРИКА-МАГАЗИН» подходит для магазина любого профиля: магазина продуктов, магазина стройматериалов, магазина автозапчастей, магазина одежды и так далее. Программа может работать как в однопользовательском режиме, так и в локальной сети.

Функционал программы:

• регистрация продаж и закупок ориентирована на оформление розничных продаж потоковым методом, регистрацию всех финансовых операций;

• ведет, печатает первичные документы (товарный чек, счет-фактуру и т.п.) и обладает развитой системой отчетов, позволяющих считать прибыльность и товарооборот магазина;

• ведение складского учета: учет остатков товара, возможность документального оформления любых операций: приход, расход, перемещение, списание товаров;

• отчетность: создание необходимых отчетов в один клик с возможностью экспорта в MS Word, MS Excel;

• использование системы скидок и акций, обеспечивающая автоматический расчет по заданным параметрам;

• автоматическое формирование резервных копий баз данных.

«ТИРИКА-МАГАЗИН» позволяет производить импорт и экспорт документов в MSOffice.

Стоимость программы «ТИРИКА-МАГАЗИН» составляет 4999 рублей на одно клиентское место.

К положительным качествам данного продукта можно отнести легкость освоения программы, разграничение доступов пользования и т.д.

#### **Программное решение «СуперСклад»** [\[24\]](#page-63-5).

Программное решение «СуперCклад» предназначено для автоматизации учета товарно-материальных ценностей на различных складах одновременно. Программа предназначена для деятельности розничного бизнеса любой направленности, так же может работать на мобильных устройствах и имеет облачную версию.

Основные возможности системы:

• складской учет: ведение оперативного складского учета, возможность отслеживания товара и материалов на складе;

• бухгалтерский учет: работа с кассовыми документами, оформление отчетов о перемещении продукции;

• управление первичными документами: ввод данных в учетную систему и получение отчетности.

Программа «СуперСклад» имеет возможность экспортировать отчеты в программу MS Word. Стоимость программы составляет 23000 рублей на одно клиентское место.

Недостатком программного решения «СуперСклад» является ее ценовая политика и стоимость обслуживания.

В таблице 1 представлена общая сравнительная характеристика типовых программных решений.

После обзора и анализа существующих систем автоматизации для розничной торговли, можно сделать следующие выводы:

1. Программное решение «1С: Розница 8» имеет больше возможностей, как для учета торговой деятельности, так и для управления персоналом.

Немного шире представлены возможности управления ценами и ассортиментом. Все эти возможности удобны для крупных компаний и не удобны в небольших фирмах.

2. Программное решение «СуперСклад» в большей степени основано на крупные складские предприятия. Функции программы позволяют контролировать и выстраивать необходимые процессы закупок, хранения и реализации товара. Ценовая политика системы и ее обновление имеют высокую стоимость.

3. Программное решение «ТИРИКА-МАГАЗИН» позволяет регистрацию продаж и закупок, учет и контроль остатков товаров, формирование документов, обладает развитой системой отчетов, чего достаточно для небольшого предприятия.

| Критерии      | «1С розница 8»       | «СуперСклад»         | «ТИРИКА-МАГАЗИН» |
|---------------|----------------------|----------------------|------------------|
| Основные воз- |                      |                      |                  |
| можности      |                      |                      |                  |
| Импорт        |                      |                      |                  |
| Экспорт       |                      |                      |                  |
| Стоимость     | $16000 \text{ py}6.$ | $23000 \text{ py}6.$ | 4999 руб.        |

Таблица 1 — Сравнительная характеристика аналогичных программ.

Немаловажным моментом является цена. Типовое программное решение «ТИРИКА-МАГАЗИН» стоит значительно дешевле, чем «1С: Розница 8» и «СуперСклад», не требует дополнительных затрат на ежегодное обновление, так как они бесплатны.

Большинство действующих торговых предприятий, которые стремятся к увеличению конкурентоспособности, создают свои личные сайты, интернет-магазины и т.д.

Проанализируем действующие сайты аналогичных по профилю торговых предприятий.

# **Сайт компании «Fishing-online»** [\[9\]](#page-61-9).

На сайте представлен каталог продуктов, в котором собрано более 50 тысяч товара (рисунок 1). Каталог товара разбит по категориям, это облегчает пользователю поиск нужного товара.

Дизайн сайта прост и ненавязчив. Сочетание белого и зеленого цветов в сайтах данной тематики распространено, оно не напрягает глаз и в тоже время смотрится неплохо.

«Fishing-online» является интернет-магазином. Партнеры, с которыми он работает, представлены на сайте. Возможен заказ товара и оплата онлайн. Обратная связь отсутствует, онлайн-консультанта нет.

Сайт является простым, но если вовремя обновлять информацию о товарах сайта, добавить дополнительные функции (отзывы, обратную связь), то контент сайта будет более наполненным.

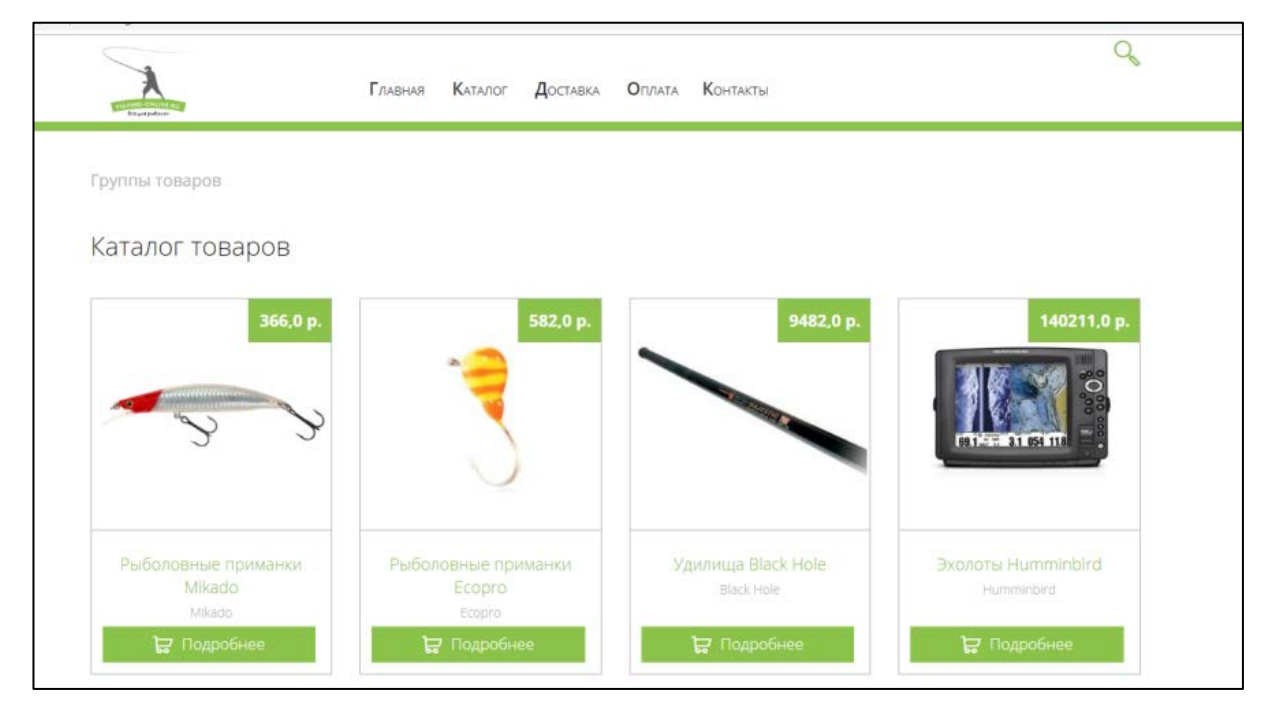

Рисунок 1 — Интерфейс интернет-магазина «Fishing-online»

# **Сайт-визитка магазина «Сайга»** [\[23\]](#page-63-6).

Сайт-визитка имеет небольшой размер (рисунок 2). Сайты-визитки дают поверхностную информацию об организации, адрес фирмы, схема проезда, информацию о товаре.

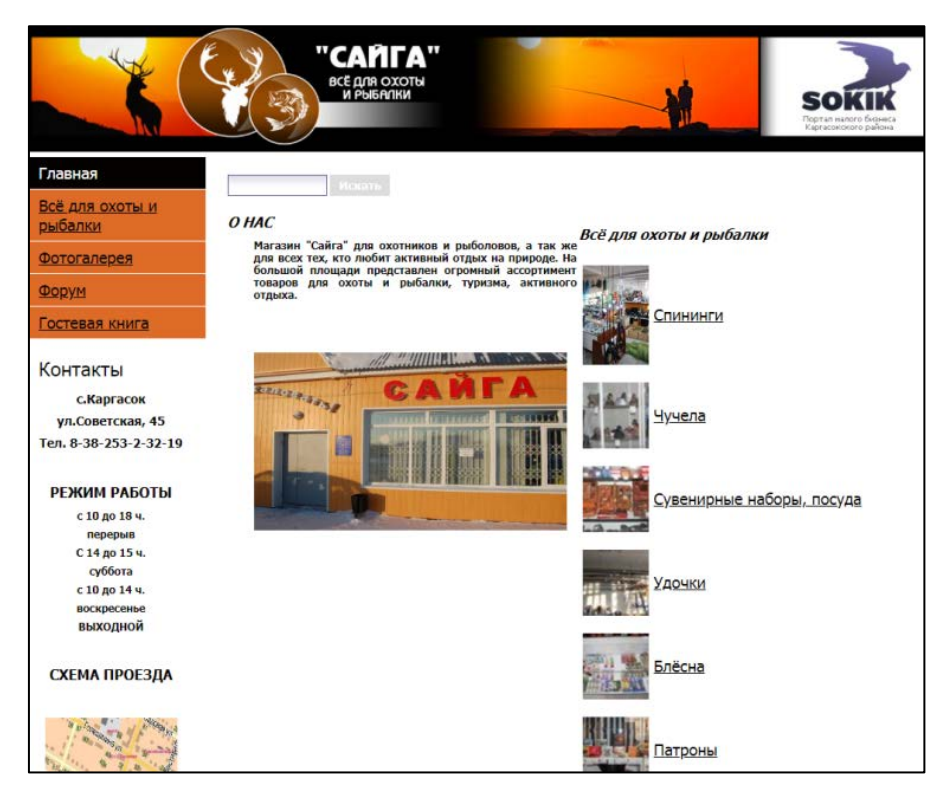

Рисунок 2 — Интерфейс сайта-визитки «Сайга»

Постоянное обновление контента сайта-визитки не требуется в отличие от других интернет-проектов, сайт-визитка создается только для предоставления информации. Изменение информации будет необходимо только в случае, если поменялись основные сведения о компании или контактные данные. Сайт-визитка подходит для небольших организаций.

### **Рыболовный интернет-магазин «ARKADAMAG»** [\[22\]](#page-63-7).

Рыболовный интернет-магазин «ARKADAMAG» — современный рыболовный интернет-магазин, ассортимент которого постоянно расширяется.

Дизайн данного сайта симпатичнее, сайт интереснее в плане дизайна, а это привлекает клиента, в отличие от первого сайта имеет большое преимущество по наполнению сайта информацией, совсем не выглядит пустым (рисунок 3). Разделов на сайте много, не возникает вопросов, где и что находится. Информация о магазине так же присутствует. Помимо просмотра каталога на сайте есть возможность заказа товара, возможна обратная связь, также можно воспользоваться помощью онлайн-консультанта, который сразу ответит на все интересующие вопросы.

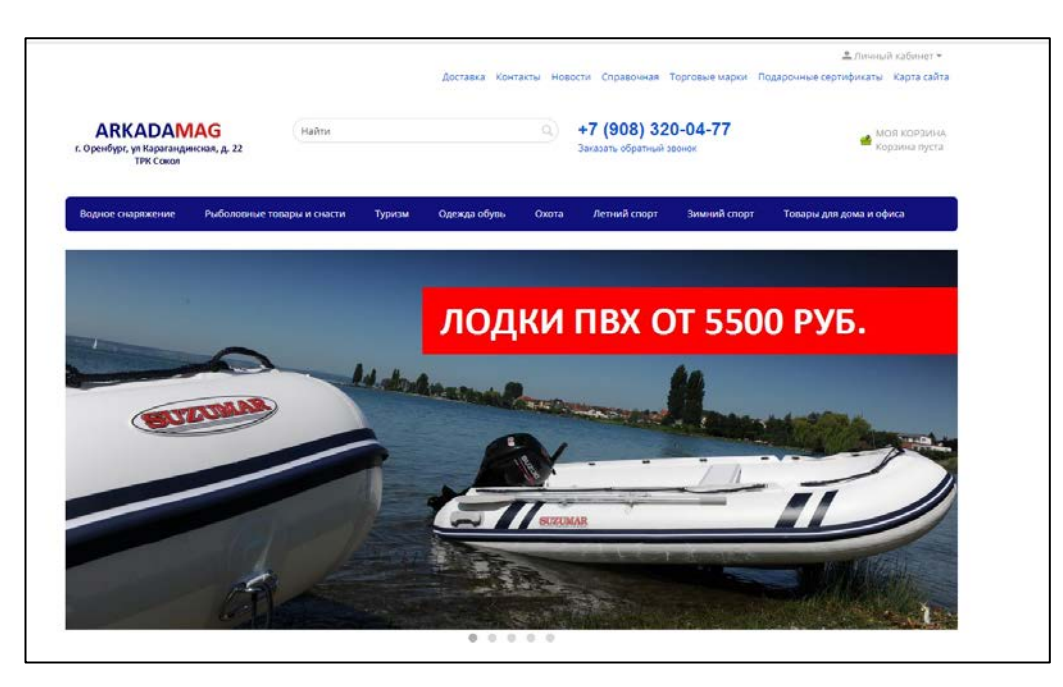

Рисунок 3 — Интерфейс интернет-магазина «ARKADAMAG»

Магазин «Все для рыбалки» — это небольшое предприятие, поэтому обеспечивать поддержку интернет-магазинов подобных «ARKADAMAG», «Fishing-online» не сможет. В таком случае сайта-визитки будет достаточно для публикации сведений о предприятии, информации о продаваемых товарах, контактных данных. Из всего взаимодействия с клиентом на сайтевизитке — лишь форма обратной связи для отправки email прямо с сайта.

#### <span id="page-21-0"></span>**1.5 Методологии внедрения информационных систем**

Методология внедрения — совокупность этапов, процессов, контрольных точек и документации, необходимых для успешной реализации проекта внедрения ИС [\[15\]](#page-62-9).

Внедрение информационной системы на предприятие должно быть основано на анализе особенностей предприятия и требований заказчика. Чтобы выбрать информационную систему, которая будет отвечать потребностям компании, необходимо [\[11\]](#page-62-3):

• провести документирование и экспресс-анализ основных бизнеспроцессов, на основании этого анализа сформулировать требования к ИС;

провести документирование, анализ функций и технических параметров ИС и решений;

провести аргументированный выбор программных решений и их компонентов.

Для успешного внедрения информационной системы специалистам необходимо выполнить проектные работы, которые включают в себя:

• разработку концепции внедрения;

внедрение системы, документирование всех настроек, создание системы поддержки и адекватное обучение пользователей;

дальнейшее совершенствование процессов компании на базе внедренных программных решений.

На этапе внедрения систем возникает ряд основных проблем [2]:

отсутствие постановки задачи менеджмента на предприятии: постановка задач для персонала является одних из важных факторов, который так же влияет на автоматизацию предприятия;

необходимость в частичной или полной реорганизации структуры  $\bullet$ предприятия: возможность возникновения необоснованных дополнительных затрат и противоречий в организационной структуре;

сопротивление сотрудников предприятия: сопротивление обучению представляет собой систему эмоциональных и поведенческих реакций, которые направлены на сохранение собственной психологической безопасности в условиях нововведений.

Выделяют несколько методологий внедрения систем [14]:

1. Microsoft dynamics sure step (MDSS) включает в себя практический опыт, собранный по результатам внедрения Microsoft Dynamics во всем мире. Методика призвана сократить время, стоимость и риски внедрения, одновременно повышая эффективность работы консультантов и удовлетворенность заказчика. Методика MDSS определяется стандартизированный поэтапный подход к проекту внедрения, который состоит из диагностики, анализа, дизайна, разработки, развертывания и эксплуатации. Внедрение по этой мето-

 $22.$ 

дике применяется, когда есть готовность клиента следовать рекомендациям Microsoft.

2. Sap activate methodology (SAP) включает готовые к применению цифровые бизнес-процессы и технологии, пошаговое конфигурирование и методики нового поколения. Состоит из начального этапа (возможности системы), конечного этапа (сопровождение) и этапы внутри системы (подготовка, исследование, понимание, развертывание). Внедрение по этой методике применяется, когда есть готовность клиента следовать рекомендация SAP.

3. Agile гибкая методология разработки программного обеспечения, использующая итеративную разработку, динамическое формирование требований и постоянное взаимодействие внутри самоорганизующихся рабочих групп, состоящих из специалистов различного профиля. Внедрение по этой методике применяется, когда есть готовность клиента работать в формате спринтов.

4. Классический «каскадный» проектный подход делится на этапы, под этапы, задачи и подзадачи, у которых есть зависимости и очередность. Элементы проекта накладываются на календарь, образуя диаграммы Ганта. Классический метод применяется по умолчанию, когда не выбраны другие методы.

Для внедрения информационной системы для предприятия ИП Дубовой А.А, был выбран классический проектный подход.

Классический проектный подход используется в основном для предприятий малого бизнеса, так как не представляет сложностей, и не требует больших финансовых расходов. Составление таблиц и графиков с датами выполнения заданий, помогут в точный срок предоставить результат работы руководителю предприятия.

# <span id="page-24-0"></span>**2 АНАЛИЗ ТЕКУЩЕГО СОСТОЯНИЯ ИНФОРМАЦИОННОЙ СИСТЕМЫ**

# <span id="page-24-1"></span>**2.1 Характеристика предметной области**

# <span id="page-24-2"></span>**2.1.1 Характеристика предприятия**

Рыболовный магазин «Все для рыбалки» ИП Дубовой А. А, зарегистрированный как субъект предпринимательской деятельности в 2015 году, и расположен по адресу: Оренбургская область, п. Саракташ ул. Ленина, д. 44.

В магазине представлено большое количество товара, 75 % ассортимента составляют сопутствующие товары для рыбалки. Большое внимание уделяется сотрудничеству с местными производителями и поставщиками, что позволяет оперативно решать вопросы обеспечения магазина товарами местного производства.

В данной организации (ИП Дубовой) используется линейная структура управления, которая является одной из самых простых организаций управленческой структуры.

Организационно-штатная структура магазина «Все для рыбалки» ИП Дубовой А. А, представлена на рисунке 4.

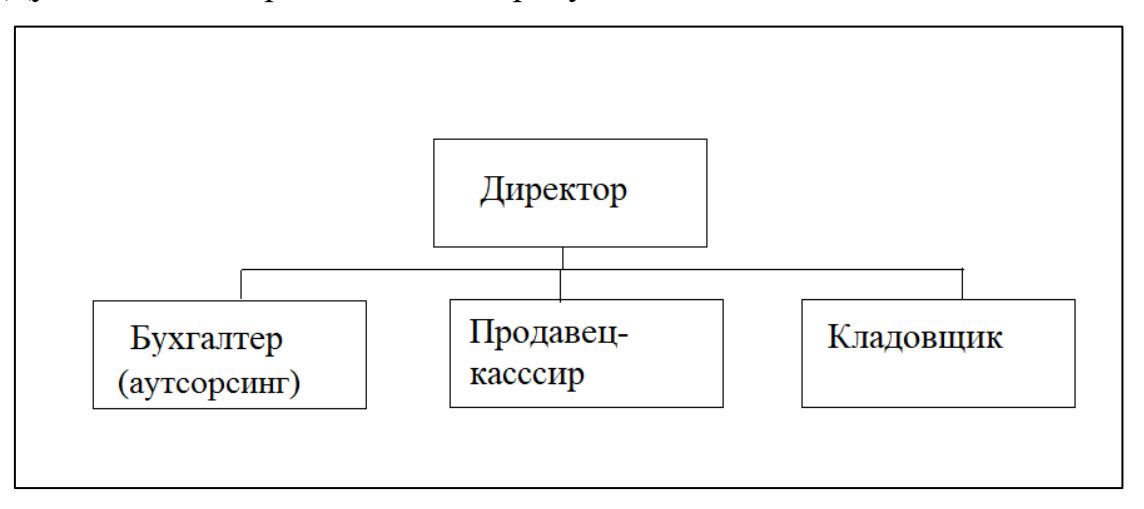

Рисунок 4 — Организационно-штатная структура магазина «Все для рыбалки»

Директор руководит организацией в соответствии с законодательством, несёт всю полноту ответственности за все принимаемые решения, сохранность и использование имущества. Директору подчиняется бухгалтер магазина, который составляет отчетную документацию. Также в подчинение входят кладовщик и продавец-кассир. Продавец-кассир выполняет операции по взаимодействию с клиентами, а кладовщик осуществляет учет товара, поступающего в магазин.

Деятельность рыболовного магазина «Все для рыбалки» ориентирована на жителей поселка Саракташ со средним достатком, поэтому предоставляет качественные и не дорогие товары.

Магазин «Все для рыбалки» с момента своего открытия предоставляет клиентам следующие виды товара:

- удочки;
- спиннинги;
- катушки;

• расходные материалы для оснастки — лески, шнуры, поплавки, крючки, блесны;

• сопутствующие товары (снаряжение) популярных японских, европейских и отечественных брендов.

К процессам предприятия ИП Дубовой А. А. можно отнести:

- рекламирование товаров и услуг;
- оказание торговых услуг покупателям;
- составление заявок на завоз товара;
- формирование ассортимента товаров;
- ведение учета товаров и продаж;
- изучение покупательского спроса на товары.

Организация осуществляет свою деятельность по нескольким основным направлениям, которые ориентированы на розничную продажу.

Форма продажи в розницу и так же предполагают безналичную форму оплаты.

#### <span id="page-26-0"></span>**2.1.2 Характеристика деятельности продавца**

Деятельность каждой должности на предприятии и требования к сотрудникам описаны в должностных инструкциях.

Продавец-кассир является сотрудником магазина и подчиняется непосредственно директору. Целью и задачей работы продавца является организация продаж, создание покупателям оптимальных условий для выбора и оплаты товара. Взаимодействие с другими сотрудниками магазина и директором помогает своевременно решать текущие вопросы.

К основным обязанностям продавца-кассира относится:

• помощь покупателям при выборе товара; продавец-кассир вправе проконсультировать покупателя по ассортименту товара, представленного в магазине, если в этом есть необходимость;

• выставление ценников на товар; продавец обязан следить за наличием ценников на товар, в их правильном размещении и указанием информации на нем;

• расстановка и пополнение товара; по просьбе директора магазина продавец может размещать товар по видам, по условиям хранения;

• участие в ревизии магазина; пересчет товара осуществляется в соответствии с ведомостью, которая передается директору магазина для отчетности;

• обслуживание покупателей на кассе; после выбора товара покупатель следует на кассу для оплаты покупки, в свою очередь продавец записывает в журнал артикул товара, наименование, стоимость, считает общую стоимость покупки на калькуляторе, вводит на кассовом аппарате сумму, которую принял от покупателя, открывает кассовый ящик и выдает сдачу с чеком, распечатанным из кассового аппарата;

• обеспечение сохранности товара в торговом зале; при работе в торговом зале продавец наблюдает за тем, чтобы не роняли товар, не распаковывали и т.д.;

• составление и ведение документов; продавец-кассир должен составлять книгу кассира-операциониста, где записывает сколько денежных средств он получил в начале рабочего дня, сколько денежных средств осталось на конец рабочего дня; так же составление ежедневных отчетов по продажам и товару, заполнение заявок на пополнение товара и т.д.

### <span id="page-27-0"></span>**2.2 Анализ текущего состояния информационной системы**

#### <span id="page-27-1"></span>**2.2.1 Описание текущего состояния информационной системы**

Перед внедрением автоматизированной информационной системы необходимо провести анализ существующей информационной системы.

На сегодняшний день в магазине «Все для рыбалки» существует ручная технология обработки информации. Существующий процесс продажи предполагает учет на основе заполнения журналов продаж и товара, а также оформлении отчетов. На схеме (рисунок 5), существующей информационной системы можно увидеть, что на данном предприятии практически ничего не автоматизировано.

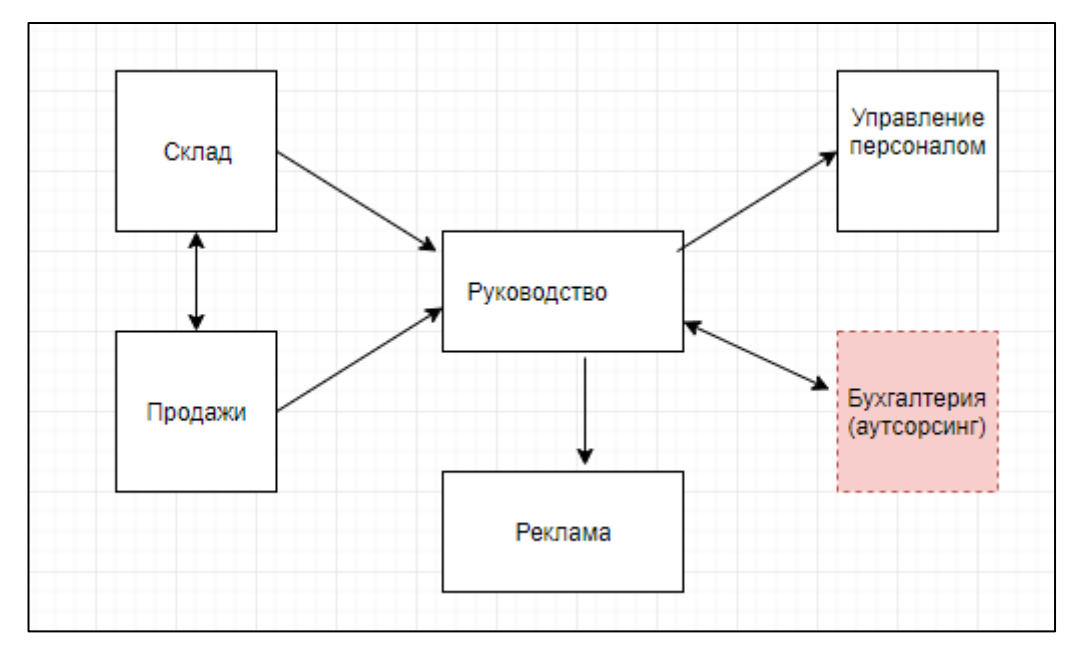

Рисунок 5 — Существующая информационная системы

Для оперативного и эффективного ведения бизнеса, руководителю необходимо своевременно получать данные о продажах, остатках товаров, информацию о поставщиках и прайс-листах и т.д.

Аналитику предприятия невозможно проводить своевременно и оперативно, так как документы, заполненные вручную, не могут долго храниться и имеют свойство теряться. Несвоевременный контроль остатков товара приводит к нехватке запасов для продажи, это может привести к потере покупателей. Нет возможности контролировать проделанную работу сотрудников. Тяжело вести учет выплат заработной платы и учет расходов и доходов предприятия. На начальных этапах работы магазина было достаточно количества покупателей и рекламы в виде объявления в газете, но для выхода на большой уровень этого недостаточно, необходима реклама в сети Интернет.

Все эти проблемы приводят к нарушению требований хранения и использования информации. Так же это влияет на эффективность работы руководителя, что может привести к потере бизнеса. Рассмотрев текущие проблемы, и учитывая увеличение потока клиентов, руководство приняло решение о внедрении автоматизированной информационной системы для управления торговлей, а также о разработке сайта-визитки для представительства в Интернет.

#### <span id="page-28-0"></span>**2.2.2 SWOT-анализ**

SWOT — аббревиатура английских слов Strength (сила), Weakness (слабость), Opportunities (возможности), Threats (угрозы) [\[29\]](#page-63-8).

Области применения SWOT-анализа:

• конкурентная разведка: SWOT-анализ используют, когда собирают данные о конкурентах и изучают их;

• анализ факторов конкурентного окружения: SWOT-анализ является этапом оценки информации при стратегическом планировании;

• планирование реализаций стратегий.

Для того чтобы провести SWOT-анализ, необходимо иметь представление о компании, для которой будет проводиться анализ, точно определить, что будет относиться к внутренним и внешним элементам SWOT. К внутренним элементам относятся сильные и слабые стороны компании. К внешним элементам относятся возможности и угрозы.

Результаты SWOT-анализа до внедрения информационной системы представлен в таблице 2.

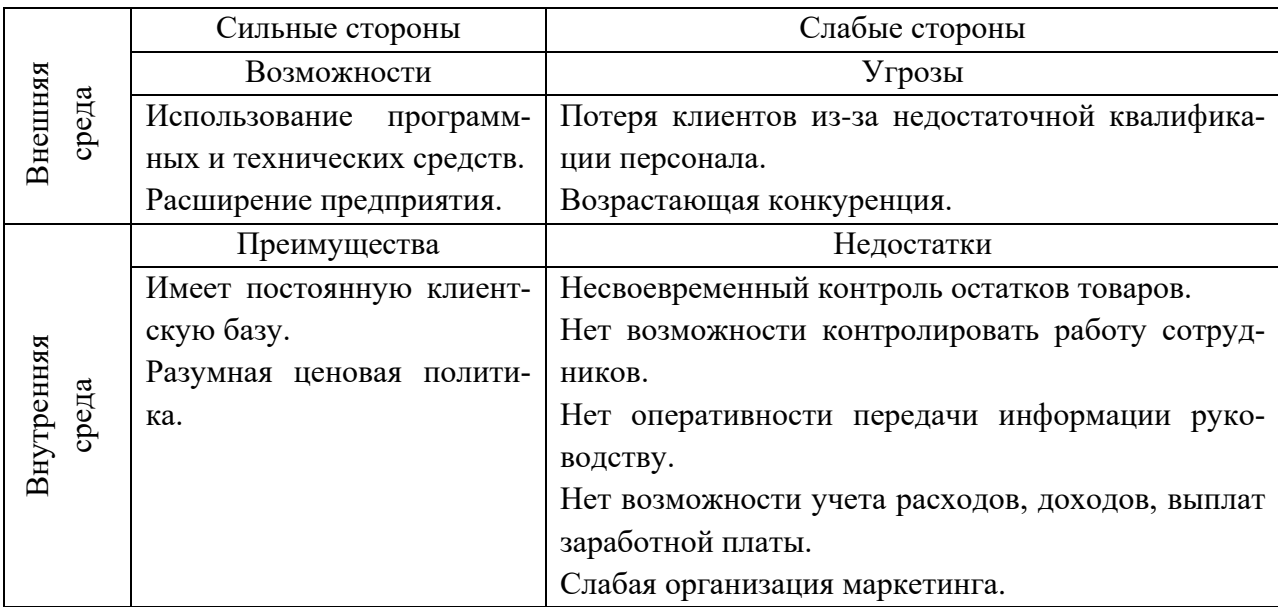

Таблица 2 — SWOT-анализ до внедрения информационной системы

Результаты SWOT-анализа после внедрения информационной системы представлен в таблице 3.

Таблица 3 — SWOT-анализ после внедрения информационной системы

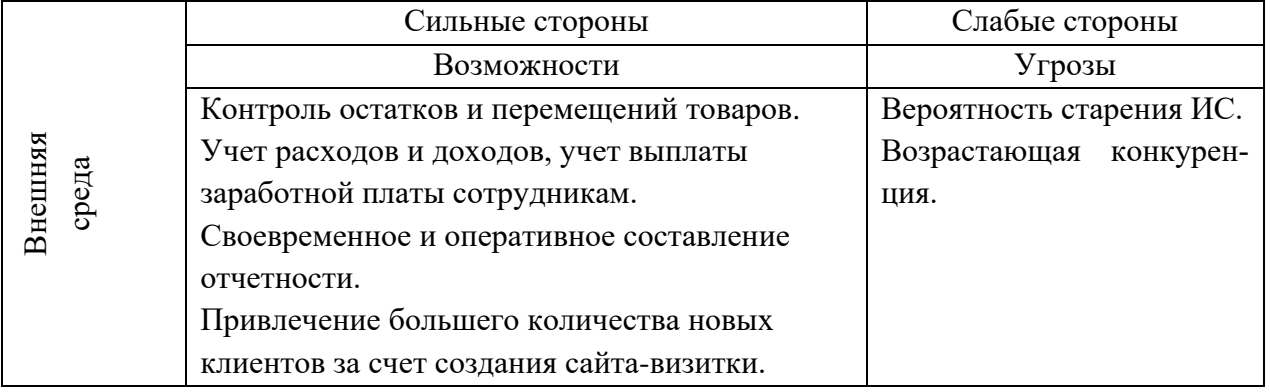

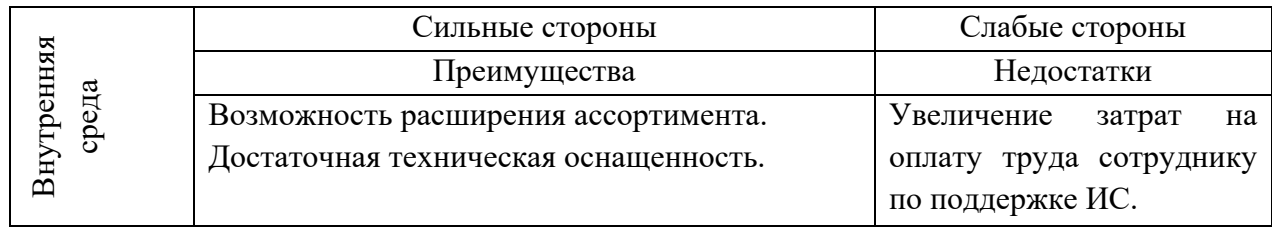

Все выделенные слабые стороны (таблица 2) являются достаточно важными, и чтобы их устранить необходимо принять меры. Наиболее эффективным методом устранения слабых сторон, является внедрение информационной системы, что позволяет уменьшить слабые стороны, преобразовав их в сильные (таблица 3).

## <span id="page-30-0"></span>2.3 Рекомендация по обновлению информационной системы

Проанализировав текущее состояние информационной системы магазина «Все для рыбалки», выделим основные недостатки, подлежащие устранению:

- несвоевременный контроль остатков товаров;  $\bullet$
- нет возможности контролировать работу сотрудников;  $\bullet$
- нет оперативности передачи информации руководителю;  $\bullet$

нет возможности учета расходов, доходов, выплат заработной пла- $\bullet$ ты;

слабая организация маркетинговой информационной системы.

На основе этого можно сделать вывод о рекомендации по совершенствованию информационной системы: для автоматизации деятельности небольшого магазина розничной торговли необходим специализированный программный продукт, которой позволит вести учет продаж, учет товара, управление персоналом и финансами, выполнять своевременное и оперативное составление отчетов.

Автоматизированная информационная система (АИС) должна отвечать определенным общим требованиям.

Система должна отвечать следующим требованиям:

- скорость обработки данных;  $\bullet$
- гибкость и расширяемость;  $\bullet$
- $\bullet$ надежность и безопасность;
- простота эксплуатации и поддержки системы;  $\bullet$
- небольшие материальные и временные затраты на внедрение.

При решении задач с помощью программного продукта информация должна храниться в одном месте (базе данных), и созданные отчеты, будут выводиться на экран и принтер в удобном формате.

Функционал сайта-визитки:

представление информации о компании в целом (страница сайта  $\bullet$  $\langle$  (O  $_{\text{HAC}}\rangle$ );

• представление информации о номенклатуре товаров (или перечня товаров), которые предоставляются предприятием на продажу (страница сайта «Услуги»);

• представление актуальных данных о месторасположении предприятия, контактных данных (страница сайта «Контакты»);

реализация обратной связи (форма, которую заполняет клиент, если  $\bullet$ у него есть вопросы либо пожелания).

# <span id="page-32-0"></span>**3 ПРОЕКТИРОВАНИЕ ИНФОРМАЦИОННОЙ СИСТЕМЫ**

# <span id="page-32-1"></span>**3.1 Обоснование проектных решений**

Требования заказчика к типовому программному продукту позволили определить в ходе анализа рынка прикладных программных решений для управления торговлей наиболее подходящее для предприятия.

В результате анализа типовых программ (таблица 4) для внедрения выбран программный продукт «ТИРИКА-МАГАЗИН».

| Критерии    | «1С розница 8» | «СуперСклад» | «ТИРИКА-МАГАЗИН» |
|-------------|----------------|--------------|------------------|
| Основные    | $^{+}$         | $^{+}$       | $^+$             |
| возможности |                |              |                  |
| Импорт      | $^{+}$         |              | $^{+}$           |
| Экспорт     | $^{+}$         | $^{+}$       | $^{+}$           |
| Стоимость   | 16000 руб.     | 23000 руб.   | 4999 руб.        |
| Сроки       | $2-3$ дня      | <b>3</b> дня | 12 часов         |
| внедрения   |                |              |                  |
| Возможность | Не применима   | Не применима | Применима        |
| применения  |                |              |                  |

Таблица 4 — Сравнительная характеристика аналогичных программ.

Функционал системы:

• учет продаж (проведение продаж, анализ цен, планирование продаж);

• учет товара (контроль остатков и перемещений, своевременный заказ товара и т.д.);

• управление персоналом (контроль сотрудников за счет ограничения прав пользования системой);

• управление финансами (учет расходов и доходов, учет выплаты заработной платы сотрудникам и т.д.);

• аналитика предприятия (своевременное и оперативное составление отчетности);

• управление маркетингом (привлечение большего количества клиентов за счет создания сайта-визитки).

С программой могут работать несколько сотрудников (руководитель, продавец-кассир, администратор), для этого необходимо обеспечить разграничение прав доступа пользователей.

Для более масштабной рекламы необходимо создание сайта-визитки, который не требует больших затрат и необходимости частого обновления.

После внедрения программного продукта «ТИРИКА-МАГАЗИН» и создания сайта-визитки информационная система предприятия будет иметь структуру, представленную на рисунке 6.

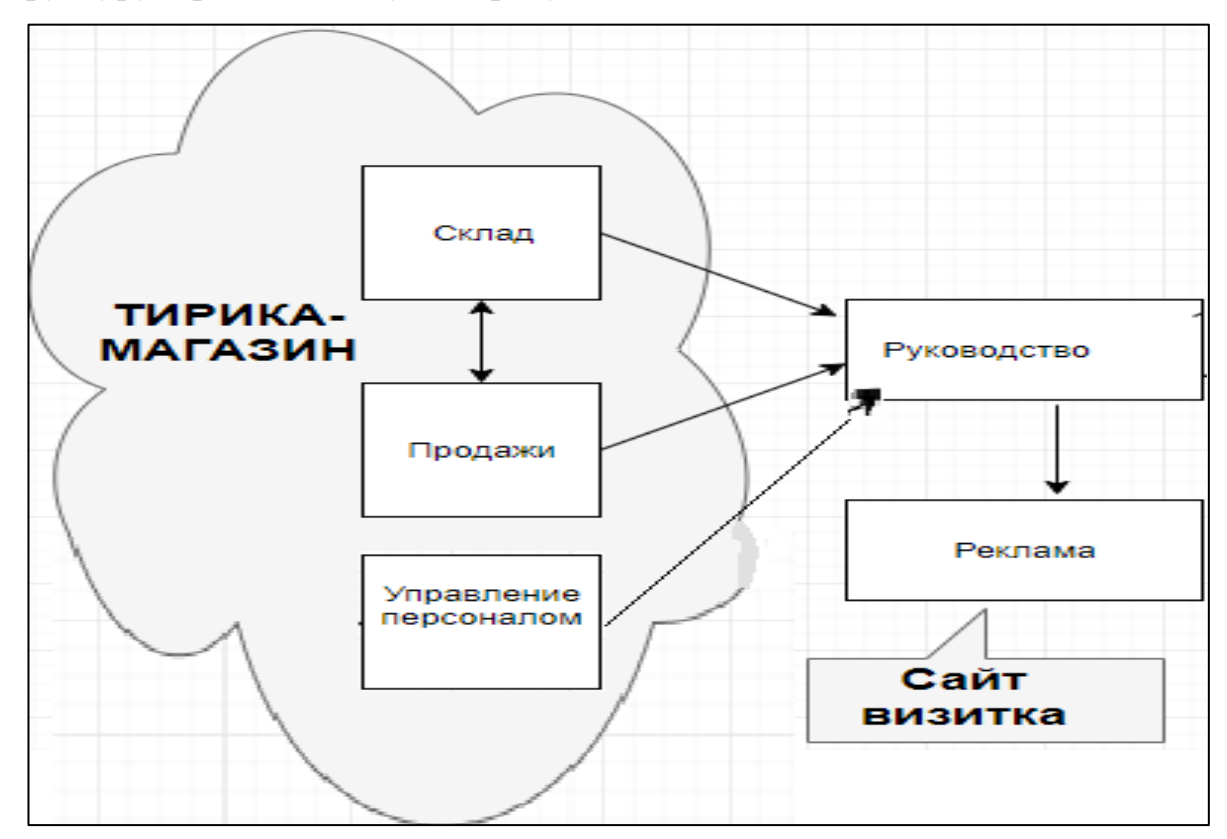

Рисунок 6 — Информационная система предприятия после внедрения информационных технологий

Внедрение программного продукта «ТИРИКА-МАГАЗИН» позволит объединить три функционала системы (учет товара, учет продаж, управление персоналом) в одну общую.

Учет товара включает в себя всю информацию о принятом товаре в магазине, с возможностью предоставления отчетности об остатках товара, составлении бланков заказа товара и т.д.

Учет продаж включает в себя информацию о продаже товаров клиентам на основании информации о товарах, с возможностью получения отчетности о движении товара, непродающихся товарах и т.д.

Управление персоналом позволяет сделать разграничение доступа пользователей системы, что позволит руководителю предприятия контролировать сотрудников магазина при составлении ежедневного отчета сотрудника.

<span id="page-34-0"></span>Создание сайта-визитки даст возможность новым потенциальным покупателям получить информацию о магазине, которую они еще не знали.

#### 3.2 Функциональная модель

Важным этапом в проектировании информационной системы является построение информационной модели.

Информационная модель — модель объекта, представленная в виде информации, описывающей существенные для данного рассмотрения параметры и переменные величины объекта, связи между ними, входы и выходы объекта и позволяющая путём подачи на модель информации об изменениях входных величин моделировать возможные состояния объекта [7].

Вся поступившая информация на предприятии будет фиксироваться, храниться и обрабатываться во внедренном программном решении, а так же появиться возможность получать различную отчетность и анализировать ее.

Структурно-функциональная модель учета на предприятии представлена на рисунке 7.

Из диаграммы видно, что входной информацией являются информация о товаре, информация о поставщике, информация о клиенте.

Выходная информация представляет собой информацию о проданном товаре, документы на продажу, отчеты и др.

После построения контекстная диаграмма детализируется с помощью диаграммы декомпозиции первого уровня. На этой диаграмме отображаются функции системы, которые должны быть реализованы в рамках основной функции.

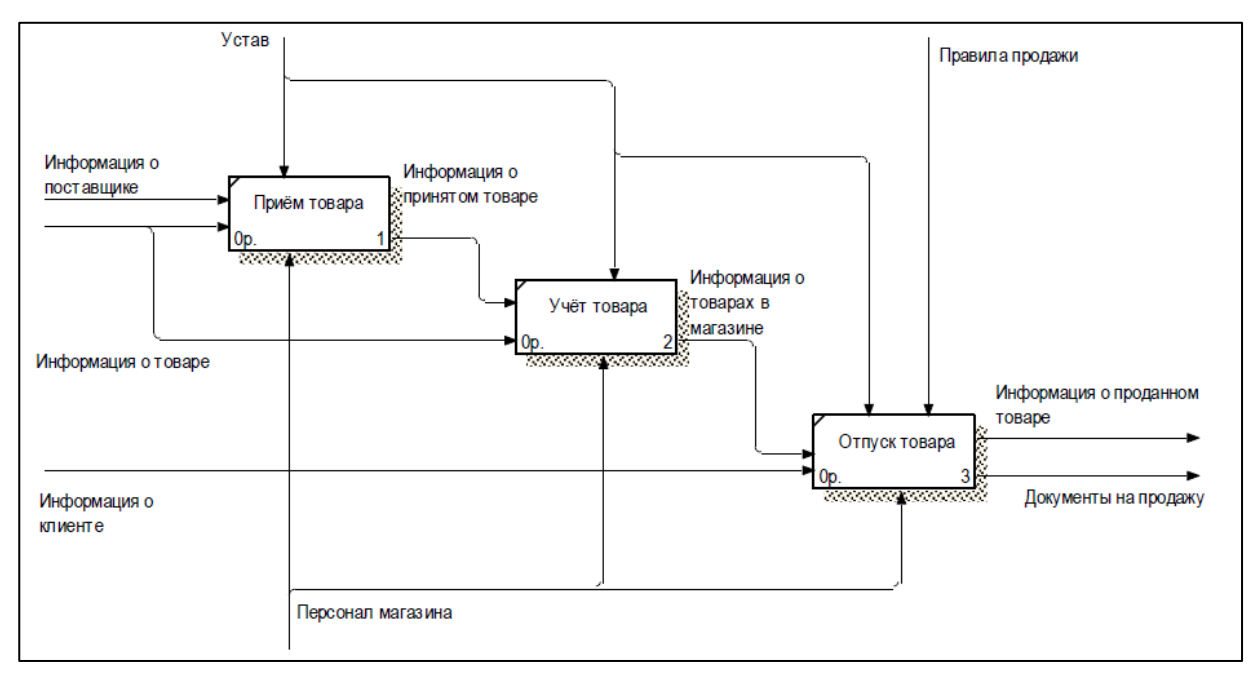

Рисунок 7 — Диаграмма декомпозиции

Диаграмма декомпозиции содержит три функциональных блока: «Приём товара», «Учёт товара», «Отпуск товара»:

• блок «Приём товара», в котором происходит прием товара от поставщика в магазин на основании сведений от поставщика и информации о товаре, в результате чего будет получена информация о принятом товаре и отчетность;

• блок «Учёт товара», в котором осуществляется хранение товара в магазине на основании информации о принятом товаре, в результате получаем информацию о товарах в магазине;

• блок «Отпуск товара», в котором осуществляется продажа товаров клиентам на основании информации о товарах, в результате будет получена информация о проданном товаре и документы на продажу.

Диаграммы потоков данных (DFD) являются основным средством моделирования функциональных требований к проектируемой системе

На рисунке 8 представлена контекстная диаграмма системы учета продаж и товаров, пользователями которой будут руководитель, продавецкассир и кладовщик.

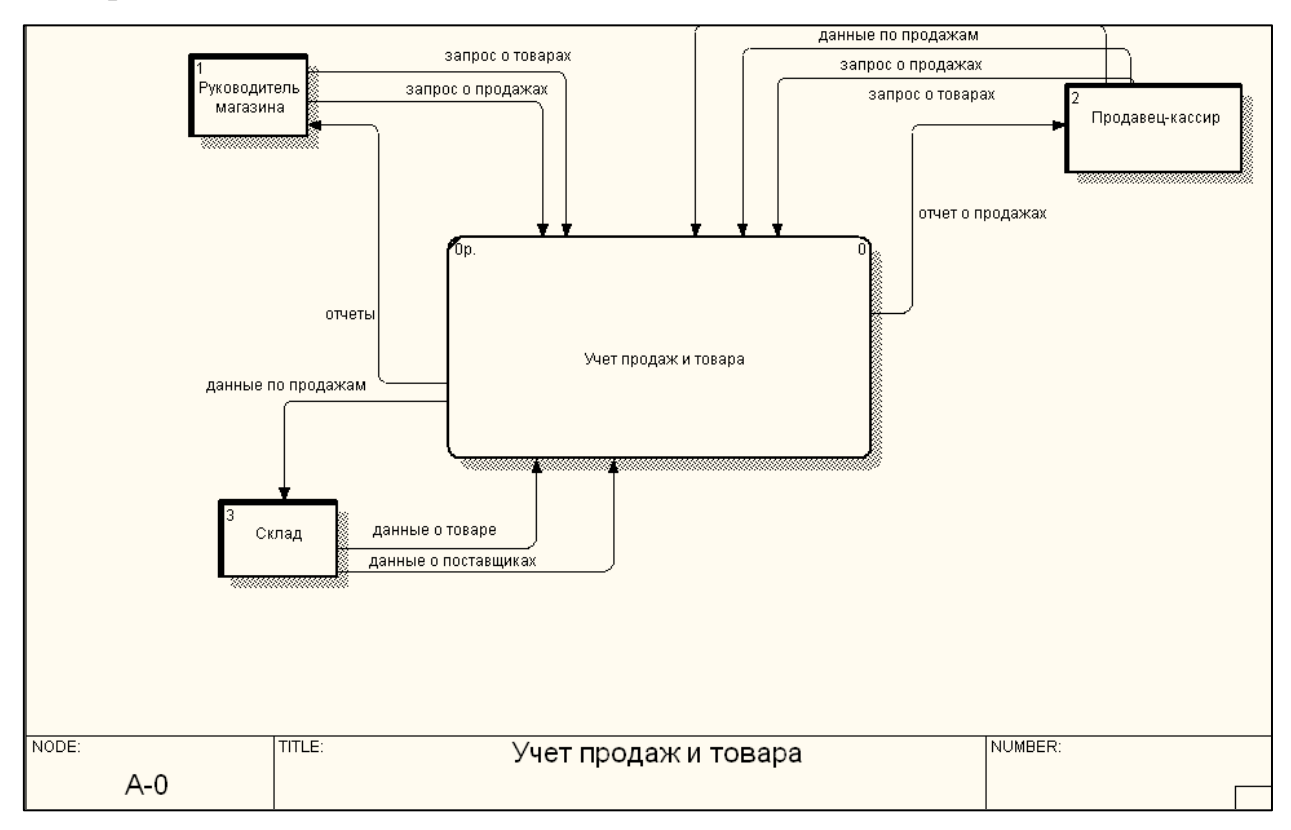

Рисунок 8 — Диаграмма потоков данных

На рисунке 9 представлена диаграмма декомпозиции системы учета продаж и товаров, отражающая функционал пользователей.

Каждому пользователю должен быть предоставлен доступ к определенной совокупности функциональных возможностей, который определен его должностными обязанностями.

Продавцу должен быть доступен следующий функционал:

- фиксация факта продажи;
- поиск и просмотр информации о товарах.

Руководителю должен быть доступен следующий функционал:

- формирование отчетов;
- поиск и просмотр информации о товарах, поставщиках.

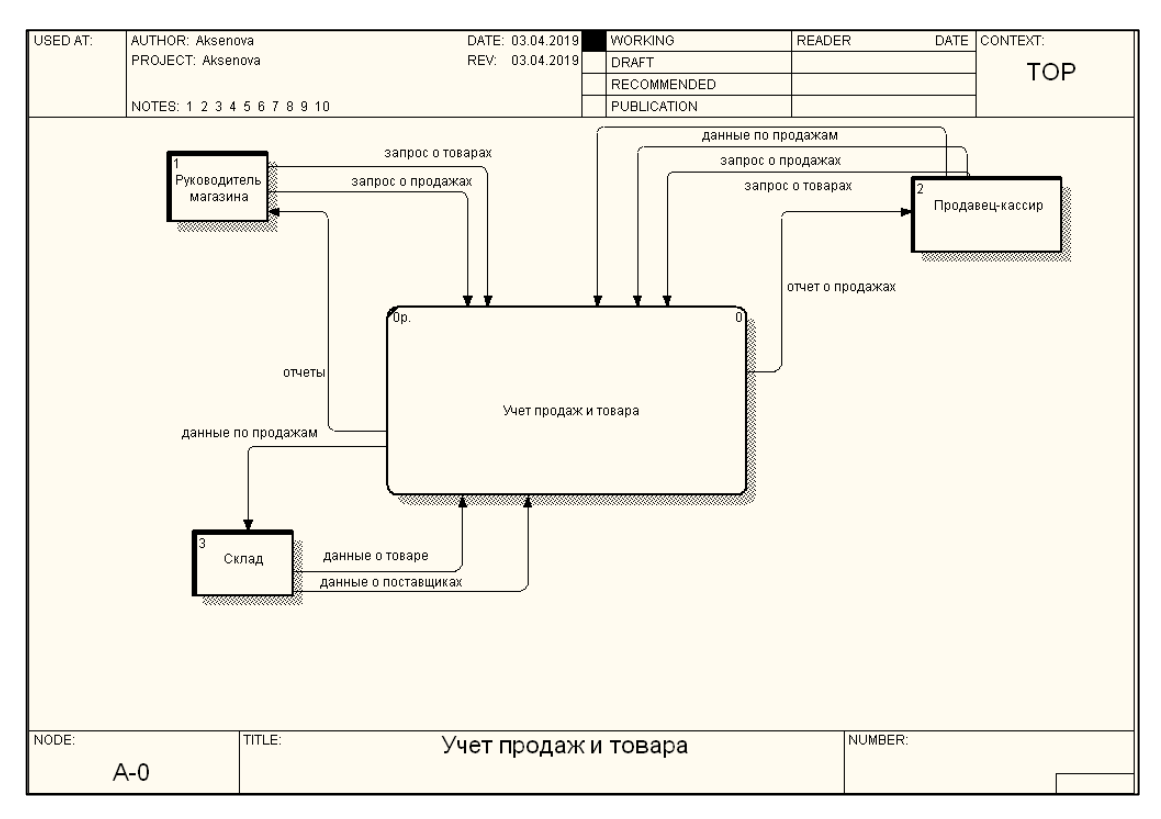

Рисунок 9 — Диаграмма потоков данных

<span id="page-37-0"></span>Кладовщику должен быть доступен следующий функционал:

- формирование отчетов;
- контроль остатков товаров;

• фиксация приема товара и формирование сопровождающих документов.

## **3.3 Инфологическая модель данных**

Входная информация — это информация, поступающая в автоматизированную систему в виде документов, данных, информации, поступающей в магазин. Любая система должна обрабатывать входную информацию для получения оптимальных управленческих решений.

Фрагмент схемы базы данных представлен на рисунке 10.

Вся нормативно-справочная информация хранится в справочниках, которые содержат сведения о товарах, категориях товара, накладных и содержании накладных, поставщиках и т.д. В справочниках хранится информация

многократного использования, предусмотрена возможность добавления, удаления и редактирования содержащихся данных.

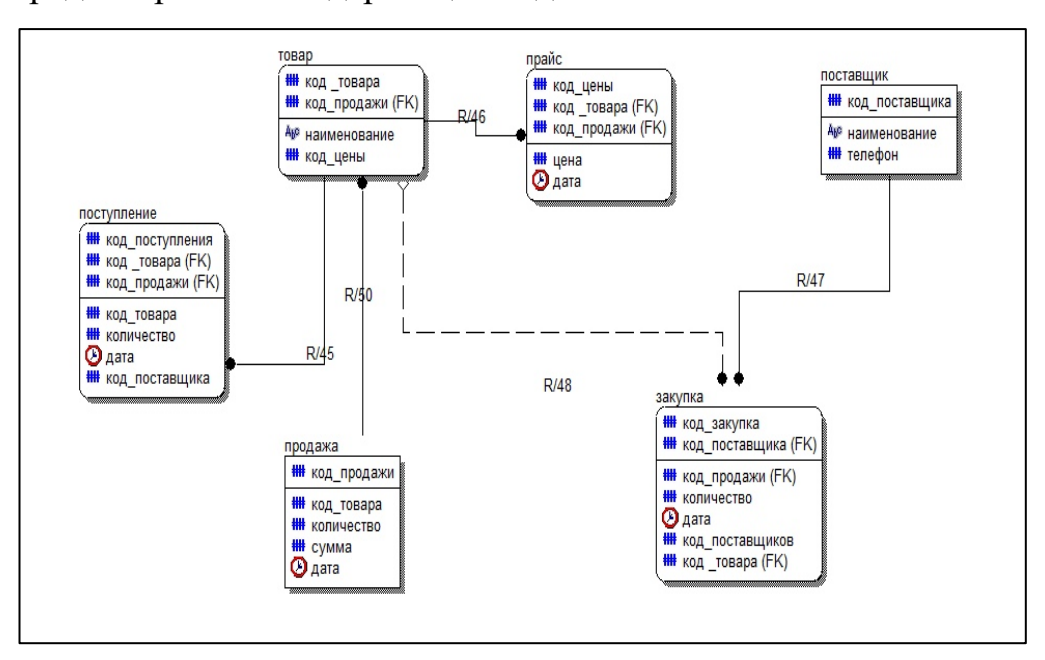

Рисунок 10 — Фрагмент диаграммы модели данных

Вся нормативно-справочная информация хранится в справочниках, которые содержат сведения о товарах, категориях товара, накладных и содержании накладных, поставщиках и т.д. В справочниках хранится информация многократного использования, предусмотрена возможность добавления, удаления и редактирования содержащихся данных.

Выходными данными являются:

- информация об остатках товаров, движении товаров;
- документы на дозаказ товаров, акт сверки с поставщиками;
- отчеты по расходам и доходам;
- данные о сотрудниках, договорах, счетах.

Отчеты в программе формируются по запросу руководителя в режиме реального времени. Результатная информация выводится на экран во встроенном редакторе информационной системы и распечатывается.

Улучшение процесса учета товаров и продаж в рыболовном магазине возможно путем внедрения программного продукта, вдобавок создание сайта-визитки, для рекламы.

# <span id="page-39-0"></span>4 ОПИСАНИЕ ЭТАПОВ ВНЕДРЕНИЯ

#### <span id="page-39-1"></span>4.1 Общее описание этапов внедрения

Внедрение информационной системы представляет собой инвестиционный проект: вложенные средства с течением времени должны принести предприятию вполне реальные экономические выгоды [2].

Внедрение системы проходит успешно, когда ведется по определенным правилам, главная причина неудач — нарушение методологии внедрения.

Процесс внедрения должен быть спланирован заранее и тщательно продуман, это позволит определить в какие сроки можно выполнить внедрение ИС, сколько специалистов нужно привлечь к работам по внедрению.

Также данные позволят более точно определить стоимость проекта по внедрению, что дает возможность сделать оптимальный выбор программного продукта.

Итак, в проекте внедрения ИС выделяют следующие ключевые этапы  $[1]$ :

- $\bullet$ обследование, диагностика предприятия;
- $\bullet$ проектирование;
- $\bullet$ настройка системы;

опытная эксплуатация системы на технологической базе предприя- $\bullet$ тия-заказчика;

промышленная эксплуатация внедренной системы;  $\bullet$ 

оценка результатов проекта;  $\bullet$ 

Все ключевые этапы были применены при внедрении программного продукта «ТИРИКА-МАГАЗИН».

В таблице 5 представлен план внедрения системы и создания сайтавизитки.

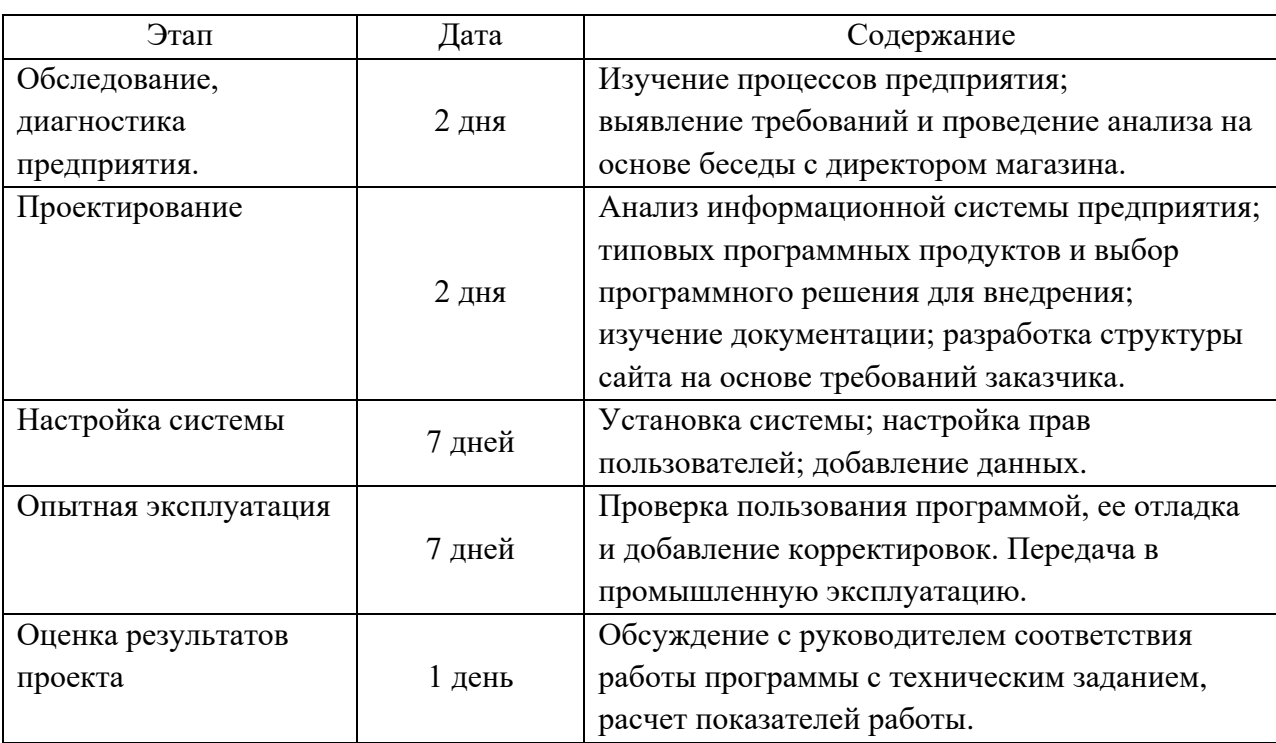

Таблица 5 — План внедрения «ТИРИКА-МАГАЗИН» и создание сайта-визитки.

# <span id="page-40-0"></span>**4.2 Модернизация технологической базы и развертывание системы**

Для работы программного продукта «ТИРИКА-МАГАЗИН» в распределенном режиме, необходима клиент-серверная архитектура (рисунок 11).

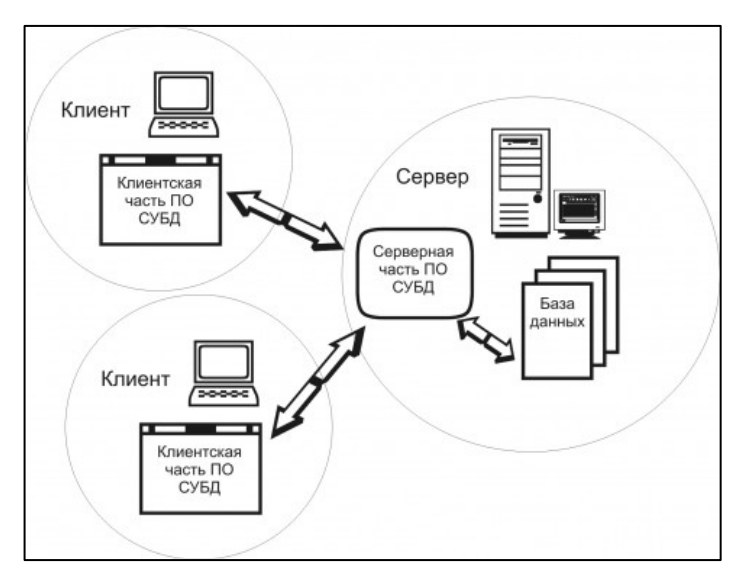

Рисунок 11 — Клиент-серверная архитектура

Клиент-серверная архитектура позволит распределить нагрузку на сеть и объединить все рабочие места пользователей в локальную сеть.

Клиент-серверная архитектура была реализована на сервере баз данных FireBird 2.5.

Перед установкой FireBird необходимо выбрать компьютер, на жестком диске которого будет храниться база данных.

Для установки сервера необходим компьютер, который обладает следующими характеристиками:

- процессор Intel(R) Celeron(R) CPU N2840;
- оперативная память  $2 \Gamma 6$ ;
- свободное пространство на жестком диске 10 Мб;
- наличие клавиатуры, мыши, USB-разъема;
- оборудование беспроводной связи WiFi;
- принтер.

Для функционирования так же необходимо следующее программное обеспечение:

- операционная система Windows X;
- MS Office 2007 и выше.

Все компьютеры в магазине «Все для рыбалки» обладают вышеперечисленными характеристиками, что позволит без труда установить программу «ТИРИКА-МАГАЗИН» и сервер баз данных FireBird 2.5.

После того, как сервер баз данных FireBird установлен, установлена выбранная программа «ТИРИКА-МАГАЗИН» на компьютеры сотрудников, которые будут пользоваться системой.

Для установки программа «ТИРИКА-МАГАЗИН» была приобретена, и выполнена стандартная процедура установки.

После того, как программа была установлена, осуществлены сетевые настройки.

Для этого на каждом компьютере запушена программа и в разделе «Сеть» выбран пункт «Сетевой режим», в котором указан компьютер, на котором установили сервер баз данных FireBird (рисунок 12).

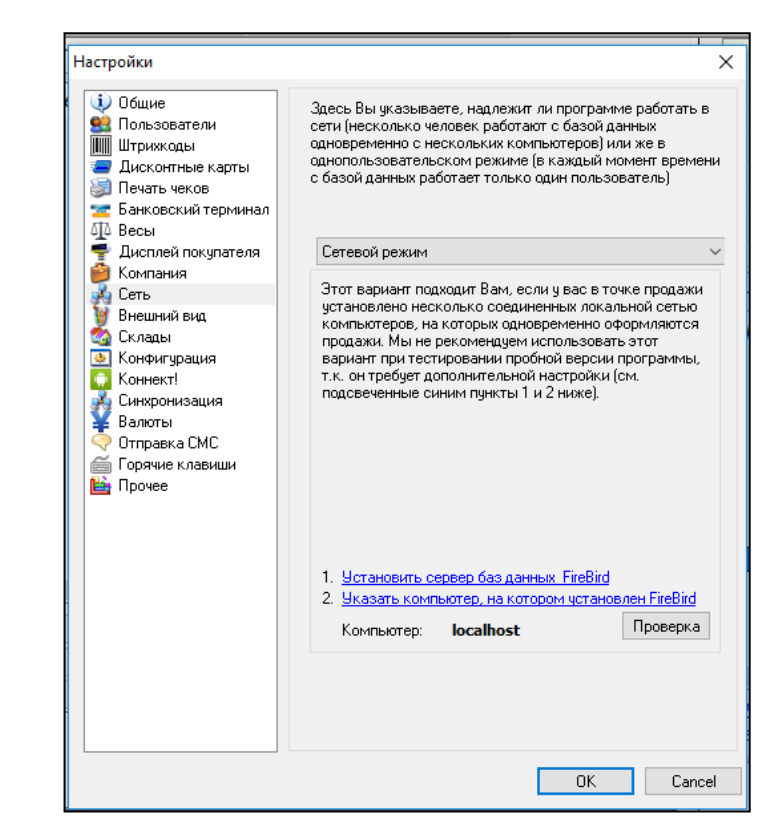

Рисунок 12 — Выбор сетевого режима в программе «ТИРИКА-МАГАЗИН»

После установки сервера и сетевой настройки, необходимо сделать разграничение пользователей программы для дальнейшей работы (рисунок 13).

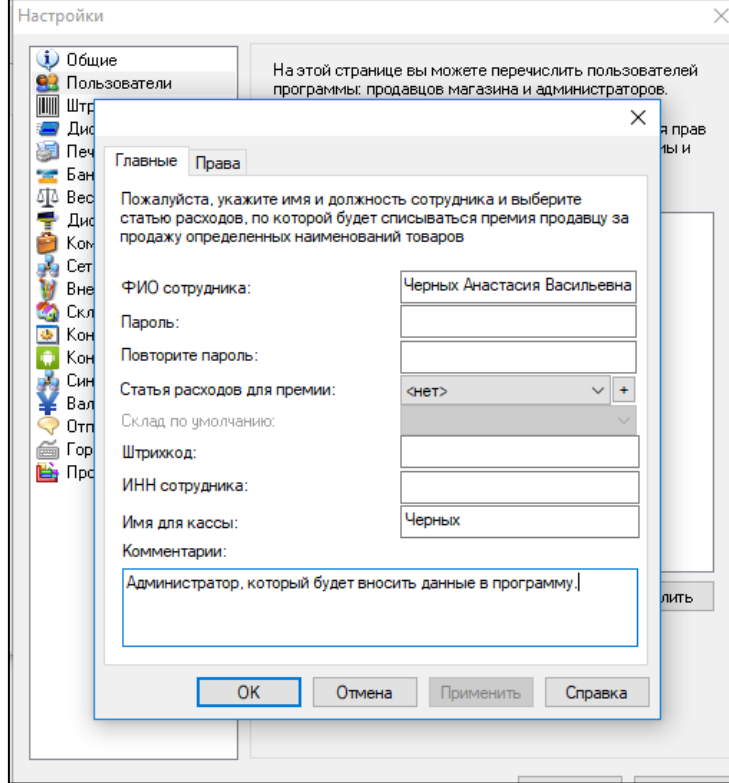

Рисунок 13 — Создание пользователя администратор в программе

При создании пользователя были указаны его права.

Была сделана настройка ежедневного резервного копирования в программе «ТИРИКА-МАГАЗИН». Резервные копии программа складывает в подпапку \Backups\ той папки, куда установлена программа. Создавая резервную копию баз данных, программа не удаляет прошлую резервную копию, она размещает новую копию рядом со старой, называя файл по дате ее создания.

Настроив функцию «Тирика:Коннект!», обеспечили возможность просматривать статистику продаж магазина на мобильном телефоне директора магазина. Для этого установили программу «ТИРИКА-МАГАЗИН» на смартфоне, указали в настройках идентификатор и пароль шифрования, который указан в настройках программы на компьютере. Периодичность выгрузки статистики выбрали каждые 24 часа, для того чтобы можно было ежедневно вести анализ продаж.

Так же была произведена настройка банковского терминала, который подключен к компьютеру продавца-кассира. Для этого был прописан путь к библиотеке банковского терминала подключенного по протоколу «Сбербанк:PILOT\_NT».

В магазине присутствует склад, на котором так же установлен компьютер с программой «ТИРИКА-МАГАЗИН» для удобства ведения складского учета. В меню «Склады» было настроена единая система справочников: номенклатура товаров и разбиение их по группам и поставщикам.

В целях мотивации продавца-кассира, была произведена настройка функции «комиссия продавца», которая позволит автоматически высчитывать премию продавцам, которая будет зависеть от объема продаж определенного товара. Для настройки автоматического расчета комиссии продавцам настроили дату выплаты, ввели всех продавцов работающих в магазине, и указали размер комиссии в процентах.

После всех настроек, был произведен ввод данных в систему и передача программы в эксплуатацию.

Создание сайта-визитки было решено делать с помощью модульного конструктора сайтов Tilda. Tilda является простым конструктором, для работы с которым не нужно знать языки программирования. После регистрации на платформе необходимо перейти в раздел тарифы и выбрать необходимый, в нашем случае это был тарифный план free. Далее указываем название сайта «Все для рыбалки» и выбираем субдомен «http://rubalka.tilda.ws». Для создания страниц нужно было выбрать необходимый шаблон, отредактировать блоки и добавить контент.

В меню «Настройки» изменяли теги для заголовков, которые расположены на странице первыми, изучали доступные настройки блоков, которые мы используем, и изменяли их при необходимости.

В меню «Контент» добавляли информацию о предприятии, предоставляемых услугах (рисунок 14).

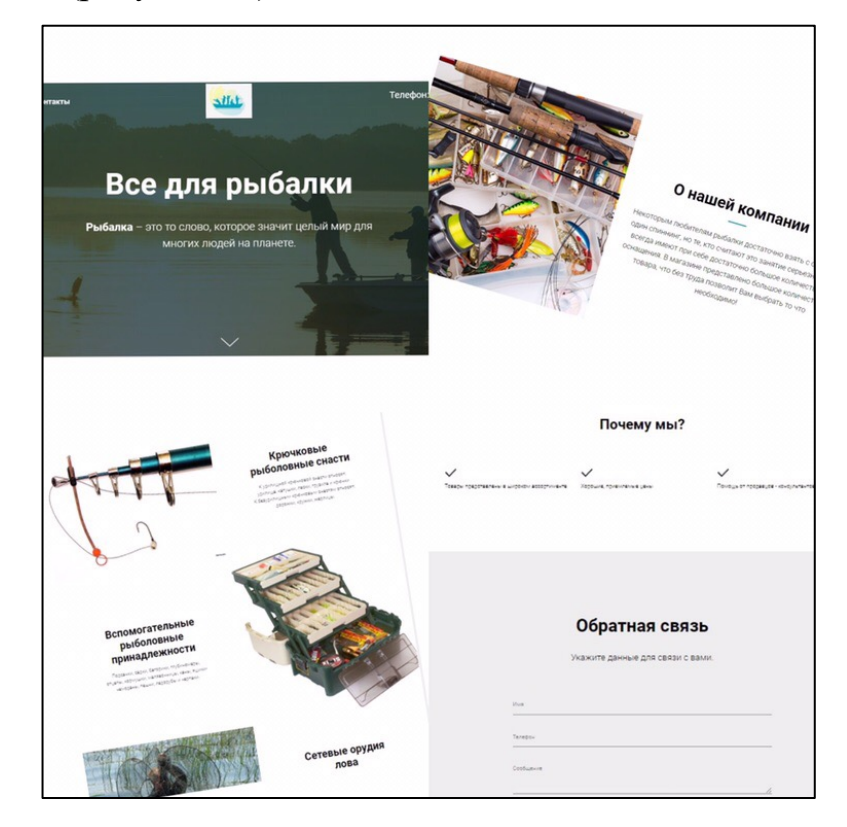

Рисунок 14 — Интерфейс сайта-визитки «Все для рыбалки»

После развертывания программного решения на предприятии, было произведено администрирование и интеграция системы.

#### <span id="page-45-0"></span>**4.3 Администрирование и интеграция с другими системами**

Пользователями программы «ТИРИКА-МАГАЗИН» будут: директор магазина, продавец-кассир, кладовщик. На их рабочие места была установлена программа и сделаны настройки.

На рабочем месте директора магазина «Все для рыбалки» был установлен сервер баз данных FireBird 2.5, на основе которого была развернута локальная сеть и установлен программный продукт на каждое рабочее место сотрудника.

Для каждого пользователя были настроены права доступа. Это позволяет директору отслеживать работу каждого сотрудника.

Права кладовщика магазина:

- просмотр списка групп, товаров, поставщиков;
- создание новых групп, товаров, поставщиков;
- изменение групп, товаров, поставщиков;
- корректировка цен;
- удаление групп, товаров, поставщиков.

Права продавца магазина:

• продажа товара (создание продажи, изменение цен, печать чека, просмотр продажи);

• закупка товара (создание списка закупок товара, изменение и удаление);

• списание товара (создание, изменение, удаление списаний);

• возврат покупателя (просмотр списка возвратов, создание, удаление и изменение возврата);

• добавление подарочных сертификатов и скидок;

• создание отчетности (выручка по дням, движение товара в магазине, дозаказ товара, остатки товара на дату, остатки товара на складе, отчет продавца, прайс-лист).

Руководитель магазина обладает правами доступа, обеспечивающими просмотр и редактирование информации об основных объектах и формирование отчетов в программе.

После разграничения прав доступа, были введены данные о номенклатуре товаров.

Так как вводить данные в программу может кладовщик, был сделан вход с его учетной записи. Заполнение данных о товаре возможно двумя способами:

импорт данных из файла MS Excel (рисунок 15), импорт данных не  $\bullet$ всегда является быстрым и оптимальным решением для предприятия, потому что накладных с товаров в электронном виде может не быть, или же возникают технические неполадки, поэтому используют и другой способ внесение данных в программу;

| Файл Товары Финансы Справочники Сервис Отчеты Справка                                                                                                    |                                               |                                                                      |                     |        |          |
|----------------------------------------------------------------------------------------------------|-----------------------------------------------|----------------------------------------------------------------------|---------------------|--------|----------|
| ÷<br>+⁄ 2 √<br>е                                                                                                    | <все товары>                                  | $\vee$ Показать все<br>$\checkmark$                                  | $\bullet$ $\bullet$ |        |          |
| <b>Повары</b>                                                                                                    | Артикул                                       | Наименование                                                         | Группа              | Цена   | Доступно |
| Продажа                                                                                                    | 1345737                                       | Блесна "ABU GARCIA" Droppen 6r B-OR 1345737                          | Блёстны             | 266,00 | 5        |
| Продажи (список)                                                                                                    | 1312893                                       | Блесна "ABU GARCIA" Hammer 15г K-OR 1312893                          | Блёстны             | 286,00 | 5        |
| Закупки                                                                                                    | 6193/78                                       | Блесна "Lucky John" BB01-002                                         | Блёстны             | 223,00 | 5        |
| Списания                                                                                                    | 8003103<br>Блесна "Lucky John" MK-1S 6003-103 |                                                                      |                     | 124,00 |          |
| Возвраты покупателя                                                                                                    | 5690/24                                       | Блесна "MEPPS" Aglia №0 BL                                           | Блёстны             | 123,00 | 5        |
| Возвраты поставщику                                                                                                    | 3279/66                                       | Блесна "SPIKE" Блик 11г 1021/4                                       | Блёстны             | 82,00  |          |
| • Финансы                                                                                                    | 12542910                                      | Блесна-цикада "STRIKE PRO" Cyber Vibe 3.5см 4.5гр JG-005A-626E       | Блёстны             | 273.00 | g        |
| Приход                                                                                                    | 12558190                                      | Блесна-цикада "STRIKE PRO" Farfalla 3.3см 4.3гр свет. JG-007A-A172FL | Блёстны             | 369.00 |          |
| Расход                                                                                                    | 12558200                                      | Блесна-цикада "STRIKE PRO" Farfalla 4.0см 7.2гр свет. JG-007B-A172FL | Блёстны             | 373,00 |          |
| Сумма в кассе                                                                                                    | 1278657                                       | Блесна "ABU GARCIA" Zeppo 12r Copper 1278657                         | Воблеры             | 342,00 |          |
| <b>В Справочники</b>                                                                                                    | 1252-646                                      | Воблер "STRIKE PRO" плав. 5cм 2.4г EG-103F#A09                       | Воблеры             | 213,00 |          |
| 1252-650<br>Воблер "STRIKE PRO" плав. 5см 2.4г EG-103F#A45T<br>Группы товаров и услуг<br>1252-775<br>Воблер "STRIKE PRO" плав. бсм 6.8г EG-081F#022PT<br>Товары |                                               | Воблеры                                                              | 215,00              |        |          |
|                                                                                                    |                                               | Воблеры                                                              | 246,00              |        |          |
| Услуги                                                                                                    | 1257-800                                      | Воблер "STRIKE PRO" плав. сост. бсм 10.7г свет. EG-096J#A47FL        | Воблеры             | 238,00 |          |
| Подарочные сертификать                                                                                                    | 1257-828                                      | Воблер "STRIKE PRO" поверх. 7.5см 4.6г EG-173A#A010                  | Воблеры             | 215.00 |          |
| Поставщики                                                                                                    | 1257-829                                      | Воблер "STRIKE PRO" поверх. 7.5см 4.6г EG-173A#A102G                 | Воблеры             | 215.00 |          |
| Покупатели                                                                                                    | 1257-830                                      | Воблер "STRIKE PRO" поверх. 7.5см 4.6г EG-173A#A17                   | Воблеры             | 215.00 |          |
| Статьи расходов<br>Скидки и баллы                                                                                                    | 1257-834                                      | Воблер "STRIKE PRO" поверх. 7.5см 4.6г EG-173A#A68G                  | Воблеры             | 215,00 | 7        |
|                                                                                                    | 1257-835                                      | Воблер "STRIKE PRO" поверх. 7.5см 4.6г EG-173A#A70-713               | Воблеры             | 215,00 |          |
|                                                                                                    | 2694/54                                       | Груз "Tula-SF" Гвоздь д/вэки 0.3г 5шт ггч-003                        | Груза               | 75,00  | 10       |
|                                                                                                    | 2766/39                                       | Груз "Tula-SF" Палочка д/отв. др. с дропш. с вертл. 6г Зшт гп-060    | Груза               | 36,00  | 10       |
| Продажи за 17.03.2019                                                                                                    | 2693/63                                       | Груз "Tula-SF" Таблетка спорт разб. 7г 10шт тср-070                  | Груза               | 131,00 | 10       |

Рисунок 15 — Номенклатура базы данных программы через импорт

ввод данных с клавиатуры (рисунок 16) позволяет быстро сделать поправки в наименованиях, количестве и свойствах товара; так же при вводе данных вручную, имеются дополнительные функции такие как: загрузка изображения товара, добавление описаний, установка дополнительных штрих кодов для считывания и т.д.

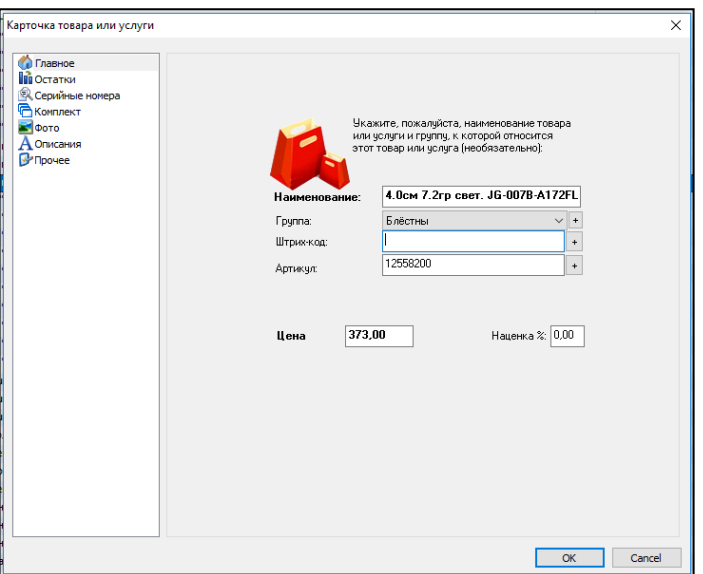

Рисунок 16 — Заполнение базы данных программы с клавиатуры

Добавили поставщиков (контрагентов) магазина с указанием полной информации о них, что в дальнейшем позволит пользователю легко составлять заявки на товар и принимать его.

Ввод значения комиссии продавца позволит теперь автоматически рассчитывать премию продавцам.

Для того чтобы у потенциального покупателя сложилось хорошее впечатление о магазине посмотрев наш сайт-визитку, были выполнены определенные настройки.

Добавление данных о магазине и услугах, позволит покупателям узнать о предприятии информацию и сориентироваться в предлагаемом ассортименте.

Описание полного ассортимента товара присутствуещего в магазине не имеет смысла, так как сайт-визитка предназначен лишь для общего описания предприятия и его основных функций.

Добавление адреса предприятия и карты с расположением, позволит покупателю сориентироваться в точном месторасположении.

На рисунке 17 представлен интерфейс раздела «Наши услуги» сайтавизитки магазина «Все для рыбалки».

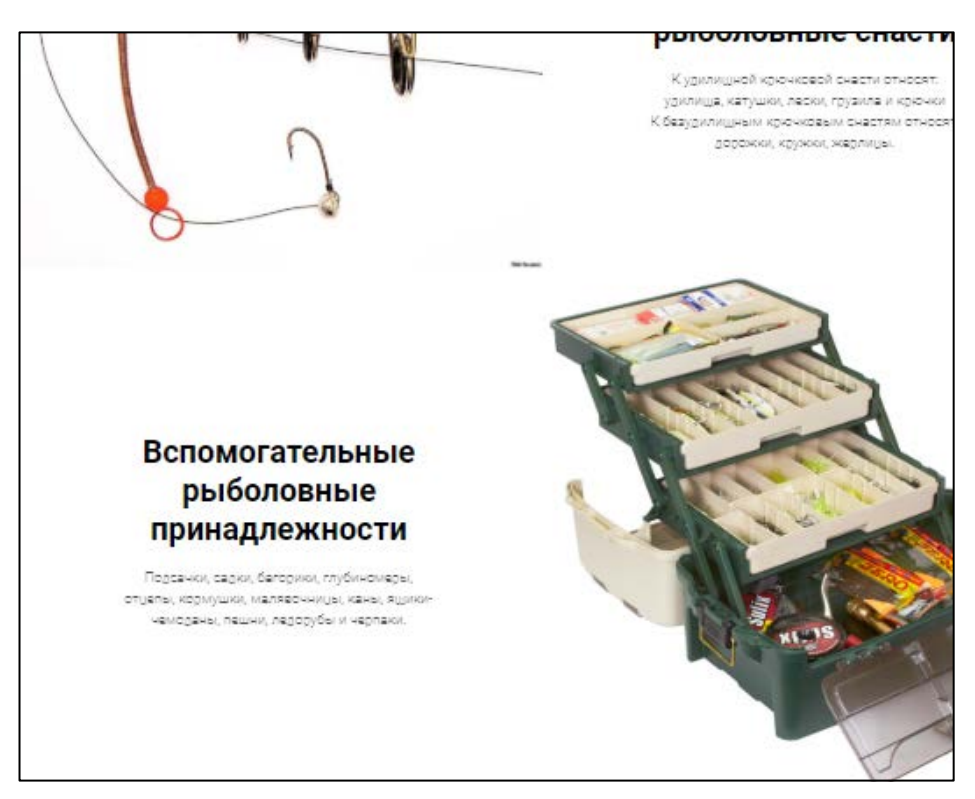

Рисунок 17 — Раздел «Наши услуги» сайта-визитки

Таким образом, после внедрения программы для магазина «Все для рыбалки» «ТИРИКА-МАГАЗИН» стало гораздо проще регистрировать продажи и закупки, вести остатки товаров, формировать отчетность позволяющую не только считать прибыльность, но и следить за товарооборотом магазина. А так же создание сайта-визитки позволило вывести магазин на новый уровень рекламы.

#### <span id="page-48-0"></span>**4.4 Опытная эксплуатация системы**

Каждый пользователь автоматизированной информационной системы обладает определенным набором прав доступа к информации, поэтому необходимо было проверить возможности каждого пользователя. Заходя в систему под каждым сотрудником, были детально рассмотрены его возможности работы с программой «ТИРИКА-МАГАЗИН». В момент проверки был выявлен ряд недочетов:

• не правильно распределен список прав пользователей, которые можно осуществлять в программе;

• при свернутом состоянии окна невозможно определить, что там отображается;

- плохая наглядность интерфейса;
- не настроен импорт данных.

Повторное изучение списка прав и обязанностей сотрудников, помогло перераспределить права пользователей системы. Добавлена возможность создания отчетов по остаткам товара.

Продавцу добавлены возможности:

- просмотра передвижения товаров (расход, приход);
- просмотр суммы в кассе в течение рабочего дня;
- составление финансового отчета.

Использование встроенных в систему справочников для хранения часто используемой информации позволяет обеспечить непротиворечивость вводимых данных и обеспечить необходимую достоверность данных.

Для удобства работы с товаром в системе также были добавлены серийные номера, что в дальнейшем поможет легче создавать заявку на пополнение товара (рисунок 18).

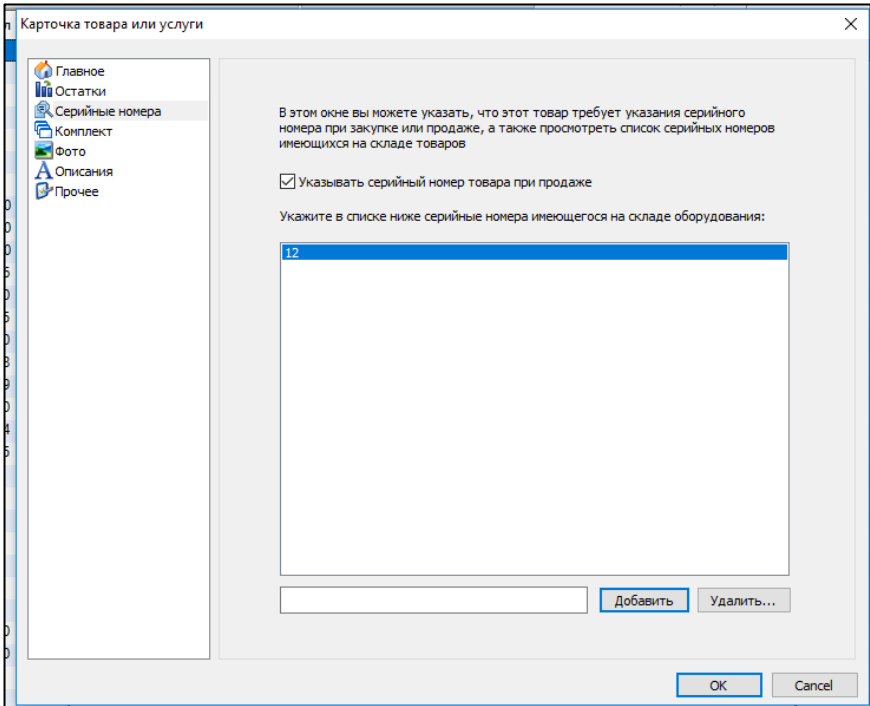

Рисунок 18 — Добавление серийного номера

Для удобства работы с товаром в системе, были добавлены изображения каждого товара, что в дальнейшем поможет легче создавать заявку на пополнение товара (рисунок 19).

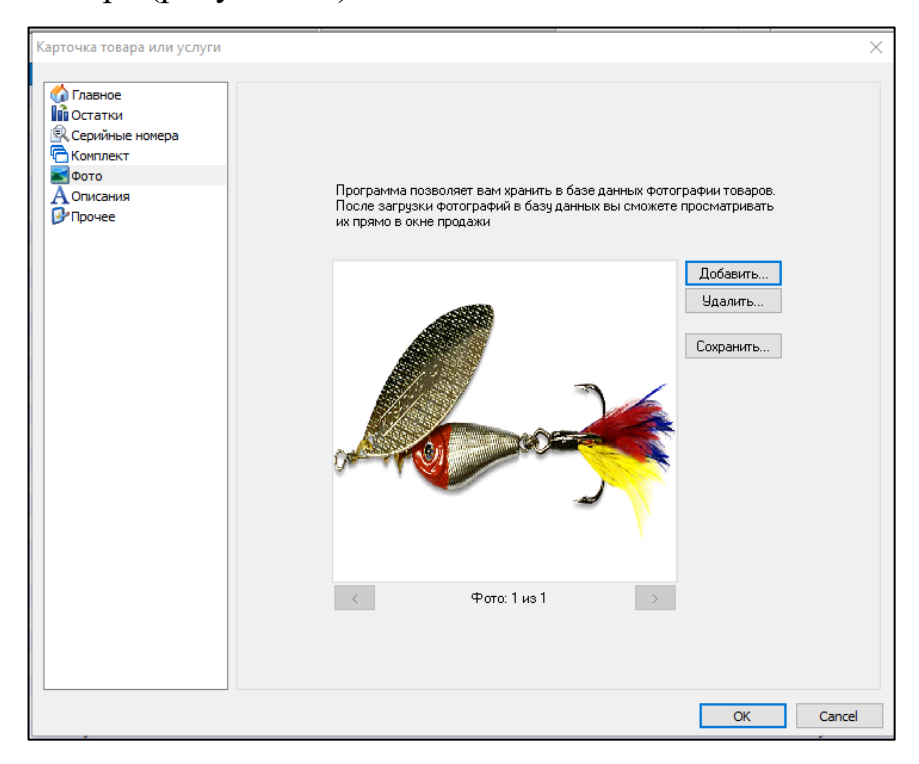

Рисунок 19 — Добавление изображения товара

В процессе опытной эксплуатации программного продукта «ТИРИКА-МАГАЗИН» было проведено обучение пользователей и выявлены ошибки при создании ежедневных отчетов, произведена их отладка и настройка. У сотрудников магазина «Все для рыбалки» возникли вопросы по созданию отчета остатков на складе, а также по созданию отчетности по определенному пользователю.

В связи с тем, что сотрудников на предприятии небольшое количество, каждому подробно было разъяснено, как выполняются основные операции в программе, каким образом использовать встроенную справку и руководство пользователя.

Была произведена отладка формирования необходимых отчетов, добавление, удаление и редактирование данных о номенклатуре товарах и т.д.

На сайте-визитке в разделе «О нашей компании» добавлено боле подробное описание магазина «Все для рыбалки». В раздел «Контакты» добавлена карта, с помощью которой потенциальным покупателям не составит труда найти местоположение розничного магазина (рисунок 20).

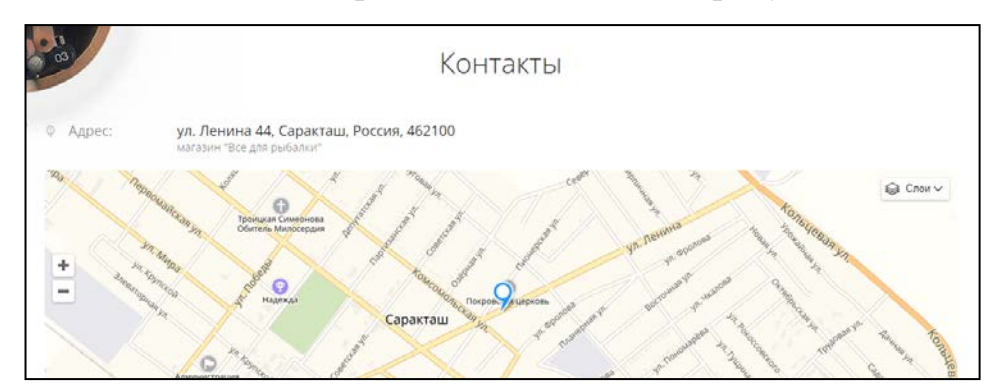

Рисунок 20 — Интерфейс раздела контакты

Так же на сайт визитка были добавлены статьи о рыболовных принадлежностях для рыбалки.

Для проверки работы сайта-визитки магазина постоянным покупателям было предложено зайти на сайт, воспользоваться обратной связью для передачи отзывов и предложений. Сайт-визитка находится на стадии опытной эксплуатации с перспективой дальнейшего развития.

### <span id="page-51-0"></span>**4.5 Расчет экономической эффективности**

Базой для оценки экономической эффективности внедрения ИС может служить время, затрачиваемое на учет продаж, время на учет товара, время на составление отчетности.

Оценить эффективность применения ИС можно с помощью прямых и косвенных показателей. Прямые (или экономические) показатели дают оценку автоматизации в денежном выражении, включают в себя определение затрат на разработку и эксплуатацию информационной системы (т.е. определение полной стоимости владения информационной системой), определение денежного потока, высвобожденного за счет информационной системы. К косвенным показателям можно отнести:

- повышение оперативности и актуальности информации;
- повышение качества информации, ее точности, детальности;

снижение количества времени, затрачиваемого на учет на предпри- $\bullet$ 

ятии;

- повышение качества обслуживания клиентов;  $\bullet$
- повышение качества труда за счет сокращения рутинных операций;  $\bullet$
- совершенствование работы аппарата управления.  $\bullet$

# Оценка затрат на внедрение программного продукта

Учет фактических временных затрат представляем в виде таблицы 6.

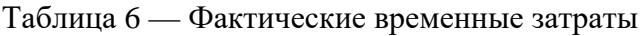

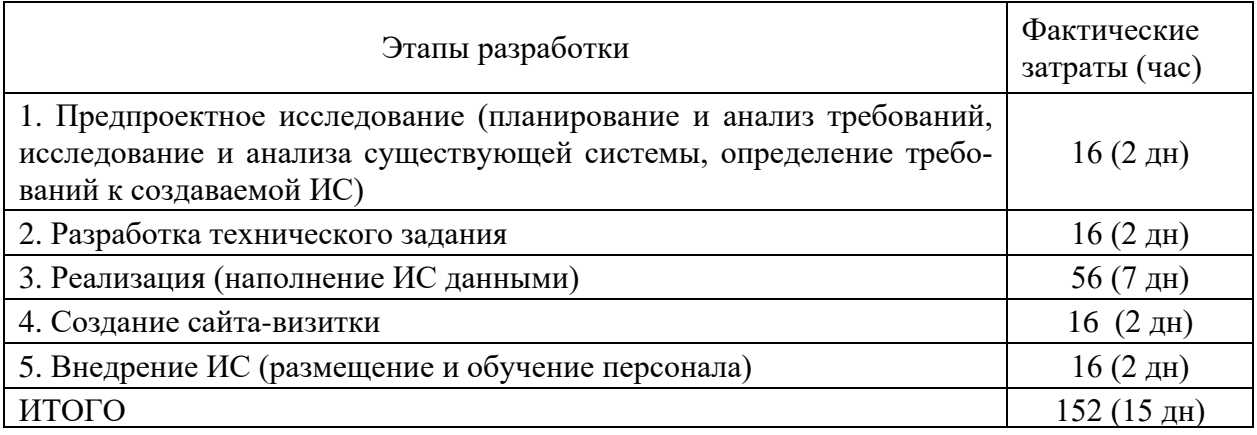

Коэффициент, учитывающий сложность внедрения и затраты на корректировку исходного модуля определяем по формуле:

$$
K_{c_n} = c \cdot (1 + p) \tag{1}
$$

с — коэффициент сложности программы; гле

 $p$  — коэффициент коррекции программы в процессе разработки.

Таблица «Коэффициенты по категориям» (таблица 7) будет использована для расчета.

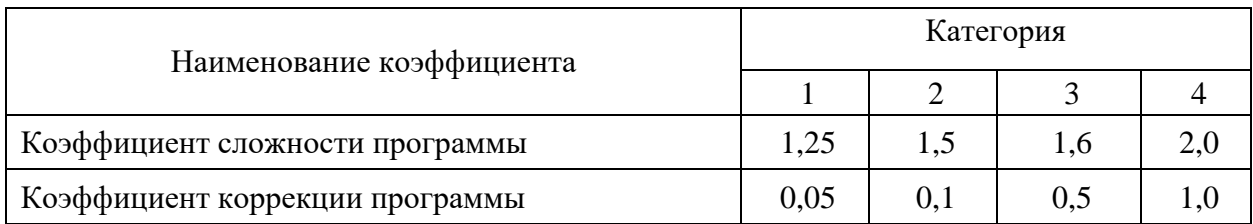

Таблица 7 — Коэффициенты по категориям

 $K_{ca} = 1,25 \cdot (1+0,1) = 1,375$ 

Затраты времени на разработку с учетом сложности программы выражаются произведением фактических временных затрат на разработку и коэффициента сложности.

$$
t_{pasp_{ca}} = t_{pasp_{\phi}} \cdot K_{ca}
$$

 $t_{\text{}}} = 152.1,375 = 209$  часов

## **Расчет средней часовой оплаты программиста**

Для определения средней часовой оплаты программиста определяем его годовой фонд заработной платы с учетом отчислений (в Пенсионный фонд, Фонд обязательного медицинского страхования и Фонд социального страхования).

Учитывается процент премий (20 %) и районный коэффициент (15 %). На суммарный фонд заработной платы начисляется процент взноса в социальные фонды. В 2019 году он составляет 30 %. Из него в Пенсионный фонд России — 22%, Фонд социального страхования — 2,9% и в Фонд обязательного медицинского страхования — 5,1 %.

Определяем месячный оклад программиста с учетом квалификации и всех надбавок.

$$
3\Pi_M = 3\Pi_{OCH} \cdot (1 + K_{QOII}) \cdot (1 + K_{CH}),\tag{3}
$$

где  $3\Pi_{\text{OCH}}$  — месячная оплата труда установленной квалификации;

К<sub>лоп</sub> — коэффициент надбавок и премий;

КЕСН — коэффициент, учитывающий норму взноса в социальные фонды.

$$
3\Pi_M = 21\,840 \cdot (1+0,2) \cdot (1+0,30) = 34\,070,40\,\text{py6}.
$$

Годовой фонд заработной платы с учетом отчислений.

$$
\Phi 3P_{\Gamma} = 3\Pi_M \cdot 12,\tag{4}
$$

где 12 — количество месяцев в году.

$$
\Phi 3P_T = 34\,070,40\,12 = 408\,845\,\text{py6}.
$$

Число рабочих часов в году определяется согласно производственному календарю на 2019 г.

$$
n_p = (N - N_{IB}) \cdot N_{CM} - N_{III} \cdot 1,\tag{5}
$$

где *N* — общее число дней в году;

*NПВ* — число праздничных и выходных дней в году;

*NПП* — число предпраздничных дней в году;

*NСМ* — продолжительность смены;

1 — величина сокращений предпраздничных рабочих дней.

Согласно производственного календаря на 2019 год продолжительность рабочего времени 1970 часов при 40-часовой неделе.

Средняя часовая оплата программиста определяется соотношением

$$
C_{pasp} = \frac{\phi 3p_2}{n_p},\tag{6}
$$

где *ФЗР<sub>Г</sub>* — годовой фонд заработной платы с учетом отчислений;

*n<sup>Р</sup>* — число рабочих часов в году.

$$
C_{pasp} = \frac{408\,845}{1970} = 207,54\,\text{py6./vac.}
$$

Расходы по оплате труда разработчика программы определяются по следующей формуле:

$$
3_{pasp} = t_{pasp.ca} \cdot C_{pasp},\tag{7}
$$

где *tРАЗР.СЛ* — трудоемкость создания программы, с учетом сложности программы, выраженная в часах;

*СРАЗР* — средняя часовая оплата труда инженера-программиста.

 $3_{pagn} = 209 \cdot 207,54 = 43375,86 \text{ py6}.$ 

**Расчет годового фонда времени работы на персональном компьютере**

Определив действительный годовой фонд времени работы ПК в часах, получим возможность оценить себестоимость часа машинного времени. Время профилактики: ежедневно — 0,5 часа, ежемесячно — 2 часа, ежегодно — 16 часов.

$$
n_{PIK} = n_p - N_{PEM},\tag{8}
$$

где *N* — общее число дней в году;

*NПВ* — число праздничных и выходных дней в году;

*NПП* — число предпраздничных дней в году;

*NСМ* — продолжительность смены;

1 — величина сокращений предпраздничных рабочих дней;

*NРЕМ* — время на проведение профилактических мероприятий.

*nРПК* = 1970 - 153,5 = 1816,5 часов.

$$
N_{PEM} = (N - N_{\Pi} - N_B) \cdot K_{\Pi} + K_M \cdot 12 + K_{\Gamma},\tag{9}
$$

где *КД* — коэффициент ежедневных профилактик (0.5);

*КМ* — коэффициент ежемесячных профилактик (2);

12 — количество месяцев в году;

*КГ* — коэффициент ежегодных профилактик (6).

*NРЕМ* = (365 - 118) · 0,5 +2 ·12 +6 = 153,5 часов.

# **Годовые отчисления на амортизацию персонального компьютера**

Балансовая стоимость персонального компьютера (ПК)

$$
L_{IJK} = L_{I'} \cdot (1 + K_{VH}),\tag{10}
$$

где *ЦР* — рыночная стоимость ПК (определяется по прайсу);

*КУН* — коэффициент, учитывающий затраты на установку и наладку.

$$
L_{I\!I\!I\!K} = 35\,000\,(1+0,1) = 38\,500\,\text{py6}.
$$

Сумма годовых амортизационных отчислений определяется по форму-

ле:

$$
3_{\text{Gamma}} = L_{\text{IIR}} \cdot H_A, \qquad (11)
$$

где *ЦПК* — балансовая стоимость ПК;

*НА* — норма амортизационных отчислений за год.

$$
3_{TAM} = 38\,500 \cdot 0.2 = 7\,700\,\text{py6}.
$$

$$
H_a = \frac{1}{T \frac{IIK}{\beta KC}} \cdot 100\,,\tag{12}
$$

где —  $T\frac{H\kappa}{\Delta K}$  — полезный срок действия персонального компьютера. *ЭКС*  $T\frac{IJK}{\sim}$ 

$$
H_a = \frac{1}{5} \cdot 100 = 20\% .
$$

#### **Затраты на электроэнергию**

$$
3_{T3J} = P_{VIIK} \cdot T_{ITIK} \cdot LJ_{3J} \cdot K_{IHIT},
$$
\n
$$
P_{VIIK} = \text{рстановочная мощность ПК};
$$
\n
$$
T_{ITIK} = \text{годовой фонд полезного времени работы машины } (n_{pnk});
$$
\n
$$
LJ_{3J} = \text{стоимость 1 кВт/ч. электровенри } (LJ_{3J} = 3,8 \text{ py6./κВт/ч});
$$
\n
$$
K_{IHIT} = \text{коэффициент интенсивного использования ПК } (0,9).
$$
\n
$$
3_{T3J} = 0,35 \cdot 1621,5 \cdot 3,8 \cdot 0,9 = 1940,94 \text{ py6}.
$$
\n
$$
\text{Текущие заграты на эксплуатацион ПК рассчитыванотся по формуле:}
$$
\n
$$
3_{TIK} = 3_{TAM} + 3_{T3J},
$$
\n
$$
(14)
$$

где  $3<sub>TM</sub>$  — годовые отчисления на амортизацию;

ЗГЭЛ — годовые затраты на электроэнергию для компьютера.

$$
3_{TIR} = 7\,700 + 1\,940,94 = 9\,640,94\,\text{py6}.
$$

Себестоимость часа работы на компьютере:

$$
C_{IIK} = \frac{3_{ITIK}}{n_{PIIK}}\tag{15}
$$

где З<sub>ГПК</sub> — годовые затраты на ПК;

*n*РПК — годовой фонд полезного времени работы машины.

$$
C_{\text{IIK}} = \frac{9640,94}{1816,5} = 5,31 \text{ py6./vac}
$$

### **Трудоемкость использования компьютера**

В ходе разработки программного продукта, машина используется на этапах программирования по готовой блок-схеме алгоритма, отладки программы на компьютере, подготовки документации по задаче.

Совокупные затраты машинного времени составляют:

$$
t_{\text{MAH}} = (t_{\text{H}_{\phi}} + t_{\text{OTH}_{\phi}} + t_{\text{H}_{\phi}}) \cdot K_{\text{C}} \tag{16}
$$

 $t_{MAIL} = (16 + 56 + 48) \cdot 1,375 = 165$  час.

#### **Затраты на оплату машинного времени**

Затраты на оплату машинного времени рассчитываются по формуле:

$$
3_{\text{MAIII}} = t_{\text{MAIII}} \cdot C_{\text{IIK}},
$$
  
\n
$$
3_{\text{MAIII}} = 165 \cdot 5,31 = 876,15 \text{ py6}.
$$
\n(17)

# **Общие затраты на создание программы**

Общие затраты на создание программы определяем, как сумма затрат на разработку программы и затрат на оплату машинного времени.

$$
3_{OBIII} = 3_{PASP} + 3_{MAIII},
$$
  
\n
$$
3_{OBIII} = 43\,375,86 + 876,15 = 44\,252,01\,\text{py6}.
$$
\n(18)

### **Общие затраты на расходные материалы**

При формировании общих затрат на внедрение информационной системы, кроме затрат на оплату труда разработчика и на оплату машинного времени, необходимо учитывать затраты, связанные с использованием расходных материалов и комплектующих в процессе проектирования, разработки и внедрения. Статьи затрат на расходные материалы с указанием их стоимости показаны в таблице 8.

Таблица 8 — Расходные материалы

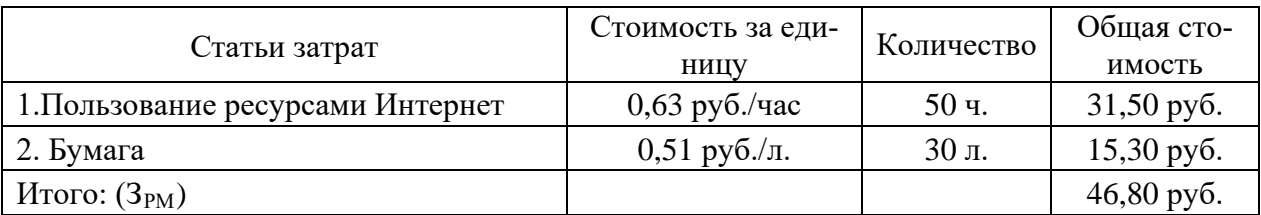

Общие затраты на разработку программного продукта приведены в таблице 9.

Таблица 9 — Общие затраты на разработку программного продукта

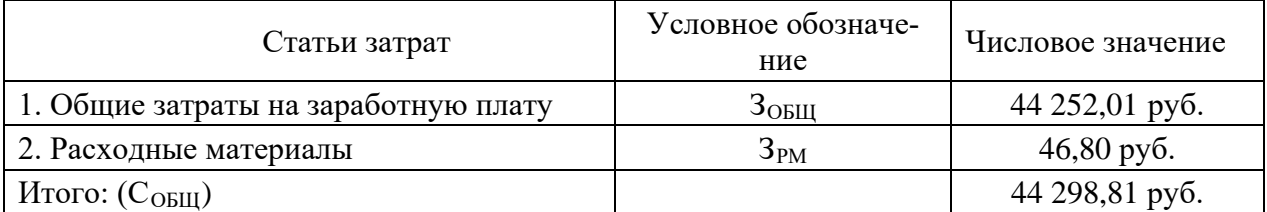

**Предполагаемая цена программного продукта с учетом нормы прибыли**

# Вычислим предполагаемую цену продукта с учетом нормы прибыли:

$$
H = COBIII (1+N),
$$
 (19)

где *СОБЩ* — общие затраты на разработку программного продукта;

*N* — норма ожидаемой прибыли.

 $H = 44\,298,81$   $(1+0,2) = 53\,158,57\,$  pyo.

Предполагаемая цена данного продукта с учетом нормы прибыли составила 53 158,57 руб.

#### **Расчет экономической эффективности программы**

Результатом внедрения в учреждении данной информационной системы будет сокращение трудовых и временных ресурсов на учет товара, продаж и составление отчетности.

В таблице 10 указаны показатели, помогающие рассчитать эффективность от внедрения данного программного продукта.

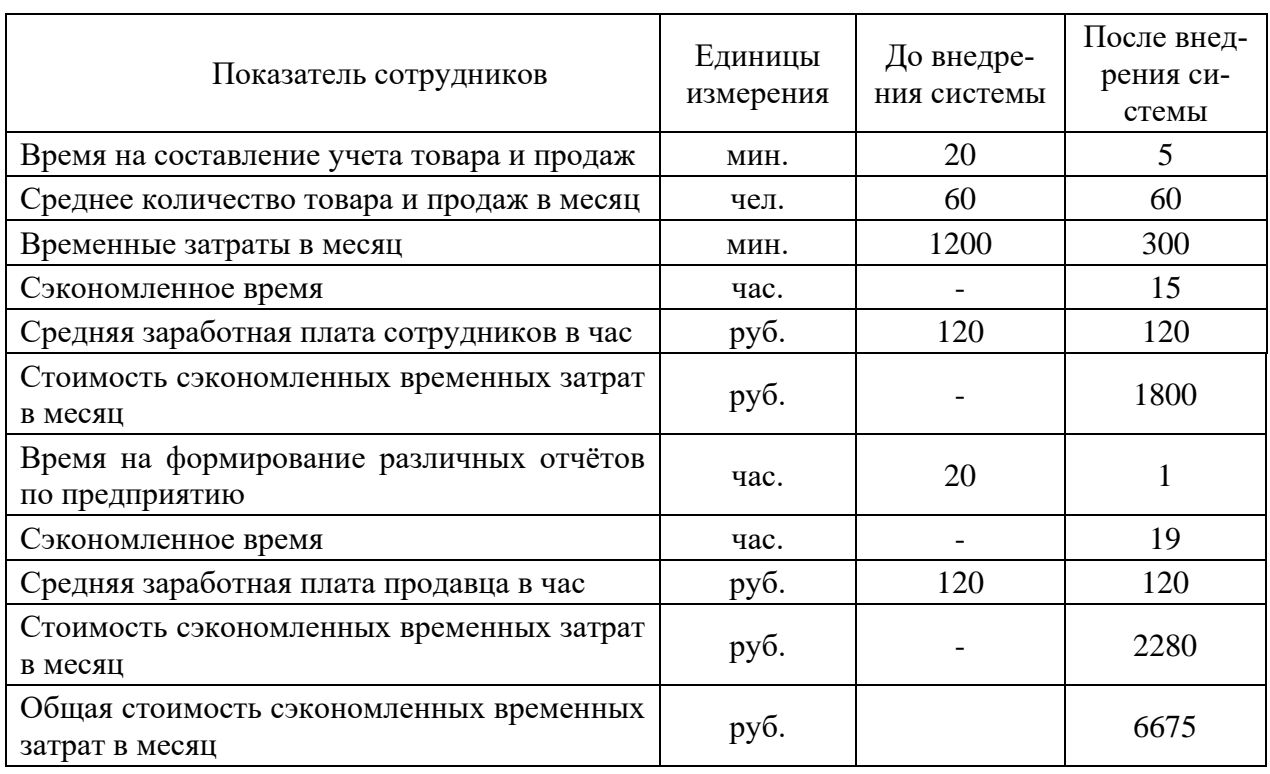

Таблица10 — Расчет экономической эффективности

Следовательно, учитывая, что предполагаемая стоимость программного продукта составляет 53 158,57 рублей, найдем срок его окупаемости.

$$
T_{oxyn} = \frac{53158,57}{6675} = 8
$$
 **Mecsuge**

Полученный программный продукт обладает достаточно быстрой окупаемостью.

Сэкономленное свободное время продавца магазина «Все для рыбалки» позволит более эффективно работать с документами и отчетами.

# <span id="page-59-0"></span>**ЗАКЛЮЧЕНИЕ**

Выпускная квалификационная работа представляет собой описание проектирования и внедрения автоматизированной информационной системы, обеспечивающей учет продаж, учет товара, управление персоналом, управление финансами, аналитика предприятия, а так же управление маркетингом за счет создания сайта-визитки. Программный продукт «ТИРИКА-МАГАЗИН» был внедрен для повышения эффективности работы сотрудников, создание сайта-визитки для привлечения новых клиентов и улучшения имиджа.

Целью и задачами выпускной квалификационной работы являлось внедрение автоматизированной информационной системы для магазина «Все для рыбалки» и разработка сайта-визитки, исследование предметной области, анализ бизнес-процессов магазина и т.д. В результате проделанной работы, были решены сформулированные задачи и достигнута поставленная цель.

Выпускная квалификационная работа содержит описание деятельности ИП Дубовой А. А, его организационной структуры, функций и задач, организации работы. Так же были рассмотрены теоретические вопросы, касающиеся аспектов учета в магазине. Руководитель магазина «Все для рыбалки» стремится к полной автоматизации учетной и управленческой деятельности предприятия, одним из элементов которой является автоматизация учета товаров и продаж, и управление маркетингом.

На основании данных, полученных в результате проведенного предпроектного обследования, было установлено, что для автоматизации рассматриваемого комплекса задач потребуется минимум дополнительных капитальных вложений.

В качестве программного продукта, предназначенного для решения комплекса задач магазина «Все для рыбалки» было выбрано «ТИРИКА-МАГАЗИН». Выбор системы для решения данного комплекса задач был осуществлен на основании сравнительного анализа с другими программными

продуктами. Платформой для создания сайта-визитки был выбран конструктор сайтов Tilda. Выбор конструктора сайта был основан на доступности и стоимости. С помощью сайта-визитки в магазине увеличилось количество покупателей, что влияет на повышение продаж и улучшение имиджа.

Внедряемая автоматизированная информационная система учета товаров и продаж, позволяет повысить оперативность и производительность труда сотрудников магазина. Автоматизированная система позволяет синхронизировать используемые данные и сократить бумажные архивы, а также предоставляет полную картину о состоянии товаров в магазине.

Программный продукт «ТИРИКА-МАГАЗИН» имеет удобный и интуитивно понятный интерфейс взаимодействия с пользователем, позволяет повысить качество обработки информации, ее достоверность и надежность. В системе предусмотрена возможность формирования отчетов и использования справочников, что позволяет своевременно и оперативно выявлять необходимость в тех или иных видах товаров. Программа «ТИРИКА-МАГАЗИН» автоматизированная система соответствует требованиям, предъявляемым к современным программным продуктам.

В итоге внедренный программный продукт позволяет выполнять все задачи, необходимые для эффективного осуществления деятельности по учету товаров в магазине розничной торговли.

Предполагается дальнейшее развитие и совершенствование информационной автоматизированной системы учета и сайта-визитки.

В проектной части работы приведено описание внедрения программного продукта «ТИРИКА-МАГАЗИН» на предприятие, а так же описаны проведенные работы.

Расчет экономической эффективности показал, что автоматизация учета продаж и торговли, а также создание сайта-визитки является экономически целесообразной, так как за счет внедрения системы сокращаются стоимостные и трудовые затраты на обработку информации и снижается вероятность возникновения ошибок при вводе данных.

# <span id="page-61-0"></span>**СПИСОК ИСПОЛЬЗОВАННЫХ ИСТОЧНИКОВ**

<span id="page-61-6"></span>1. Внедрение информационных систем [Электронный ресурс]. — Режим доступа: https://wiseadvice-it.ru/o-kompanii/blog/articles/vnedrenie-infor macionnyh-sistem/ (дата обращения: 01.03.2019).

<span id="page-61-5"></span>2. Внедрение информационных систем. Основные проблемы и задачи [Электронный ресурс]. — Режим доступа: https://vuzlit.ru/1031707/vnedrenie informatsionnyh sistem (дата обращения: 01.03.2019).

<span id="page-61-7"></span>3. Гаевский А. Ю. 100% самоучитель. Создание Web-страниц и Webсайтов. HTML и JavaScript [Текст]: учебник / А. Ю. Гаевский, В. А. Романовский. — Москва: «Триумф», 2014. — 464 с.

<span id="page-61-2"></span>4. ГОСТ 30.601-90. Автоматизированные системы. Стадии создания. По внедрению [Текст]. — Введ. 01.01.1992. — Москва: Стандартинформ,  $2014. - 35$  c.

<span id="page-61-4"></span>5. ГОСТ Р 51303-2013 Торговля. Термины и определения [Текст]. — Введ. 01.04.2014. — Москва: Стандартинформ, 2014. — 15 с.

<span id="page-61-8"></span>6. ГОСТ Р 51304-2013 Услуги розничной торговли. Общие требования [Текст]. — Введ. 01.04.2014. — Москва: Стандартинформ, 2014. — 25 с.

<span id="page-61-3"></span>7. ГОСТ Р ИСО/МЭК 12207-2010 Информационная технология (ИТ). Процессы жизненного цикла программных средств [Текст]. — Введ. 30.10.2010. — Москва: Стандартинформ, 2010. — 105 с.

<span id="page-61-1"></span>8. Ерохина Л. И. Маркетинг в оптовой и розничной торговле [Текст] : учебное пособие / Л. И. Ерохина, Е. В. Башмачникова , Е. В. Романеева. — Москва: КноРус, 2016. — 248 c.

<span id="page-61-9"></span>9. Интернет-магазин «Fishing-online» [Электронный ресурс]. — Режим доступа: http://orenburg.fisher-online.ru/ (дата обращения: 06.03.2019).

10. Ипатова Э. Р. Методологии и технологии системного проектирования информационных систем [Текст]: учебник / Э. Р. Ипатова. — Москва: Флинта, 2016. — 652 c.

<span id="page-62-3"></span>11. Карминский А. М. Методология создания информационных систем [Текст] : учебное пособие / А. М. Карминский. — Москва: КноРус, 2018. — 282 c.

<span id="page-62-0"></span>12. Кент Тони Розничная торговля [Текст] : учебник / Тони Кент, Оджени Омар. — Москва: Юнити-Дана, 2016. — 720 c.

<span id="page-62-6"></span>13. Макаров В. В Инновации, инвестиционная политика и управление качеством услуг компании: монография [Текст] : учебник / В. В Макаров, А. В. Горбатько. — Санкт-Петербург: СПбГУТ, 2014. — 288 с.

<span id="page-62-4"></span>14. Методология внедрения [Электронный ресурс]. — Режим доступа: http://cmdsoft.ru/metodologiya-vnedreniya/ (дата обращения: 13.03.2019).

<span id="page-62-9"></span>15. Методы внедрения информационных систем и технологий на предприятии [Электронный ресурс]. — Режим доступа: http://evansys.com /articles/innovatsionnye-tekhnologii-v-ekonomike-i-menedzhmente-sbornik-nauch nykh-trudov-po-itogam-mezhdunarod/sektsiya-2-ekonomika-i-upravlenie-narodnymkhozyaystvom/metody-vnedreniya-informatsionnykh-sistem-i-tekhnologiy-na-pred priyatii/ (дата обращения: 13.03.2019).

<span id="page-62-5"></span>16. Нильсен Якоб Веб-дизайн [Текст] / Н. Якоб. — Москва: Символ-Плюс, 2014 — 512 с.

<span id="page-62-7"></span>17. Обзор программ складского учета [Электронный ресурс]. — Режим доступа: [http://sklad-prog.ru/obzor/o\\_ind.htm](http://sklad-prog.ru/obzor/o_ind.htm) (дата обращения: 23.03.2019).

<span id="page-62-2"></span>18. Оражзанов Д. Внедрения и методы повышения эффективности внедрения отечественных информационных систем [Электронный ресурс]. — Режим доступа: https://scienceforum.ru/2016/article/2016024708 (дата обращения: 01.03.2019).

<span id="page-62-1"></span>19. Основы торгового процесса [Электронный ресурс]. — Режим доступа: [https://studwood.ru/1845579/marketing/osnovy\\_torgovogo\\_protsessa](https://studwood.ru/1845579/marketing/osnovy_torgovogo_protsessa) (дата обращения: 22.03.2019).

<span id="page-62-8"></span>20. Официальный сайт 1С: Розница 8 [Электронный ресурс]. — Режим доступа: http://v8.1c.ru/retail/ (дата обращения: 20.02.2019).

21. Официальный сайт FireBird [Электронный ресурс]. — Режим доступа: <http://bourabai.ru/dbt/servers/firebird.htm> (дата обращения: 20.03.2019).

<span id="page-63-7"></span>22. Официальный сайт Рыболовный магазин Аркада [Электронный ресурс]. — Режим доступа: http://arkadamag.ru/kontakty/ (дата обращения: 06.03.2019).

<span id="page-63-6"></span>23. Официальный сайт Сайга [Электронный ресурс]. — Режим доступа: http://saiga.sokik.ru (дата обращения: 10.03.2019).

<span id="page-63-5"></span>24. Официальный сайт СуперСклад [Электронный ресурс]. — Режим доступа: <https://coba.tools/supersklad> (дата обращения: 25.03.2019).

<span id="page-63-4"></span>25. Официальный сайт ТИРИКА-МАГАЗИН [Электронный ресурс]. — Режим доступа: <https://www.tirika.ru/> (дата обращения: 23.02.2019).

<span id="page-63-1"></span>26. Проблематика внедрения на предприятии информационных систем [Электронный ресурс]. — Режим доступа: https://sibac.info/studconf/tech /xli/50369 (дата обращения: 01.03.2019).

<span id="page-63-3"></span>27. Сайтостроение от А до Я Классификация сайтов [Электронный ресурс]. — Режим доступа: https://www.internet-technologies.ru/articles/klassifi kaciya-saytov-vidy-saytov.html (дата обращения: 06.03.2019).

<span id="page-63-0"></span>28. Тютин Альберт Проактивные продажи. Технологии и стандарты розничных продаж [Текст]: учебник / А. Тютин. — Москва: Манн, 2015. — 256 c.

<span id="page-63-2"></span>29. Шапиро Л. Обучение персонала как часть процесса внедрения информационно-аналитических систем [Электронный ресурс]. — Режим доступа: http://bit.samag.ru/archive/article/1348 (дата обращения: 01.03.2019).

<span id="page-63-8"></span>30. SWOT-анализ (правила и примеры составления) [Электронный ресурс]. — Режим доступа: <https://worldsellers.ru/swot-analiz/> (дата обращения: 21.03.2019).

# <span id="page-64-0"></span>**ПРИЛОЖЕНИЕ**

# **Министерство науки и высшего образования Российской Федерации Федеральное государственное автономное образовательное учреждение высшего образования**

**«Российский государственный профессионально-педагогический университет»**

Институт инженерно-педагогического образования Кафедра информационных систем и технологий Направление подготовки 09.03.03 Прикладная информатика Профиль «Прикладная информатика в экономике»

> УТВЕРЖДАЮ Заведующий кафедрой

И. А. Суслова подпись и.о. фамилия «  $\_\_\_\_\$  »  $\_\_\_\_\_\_$  201\_ г.

### **ЗАДАНИЕ**

#### **на выполнение выпускной квалификационной работы бакалавра**

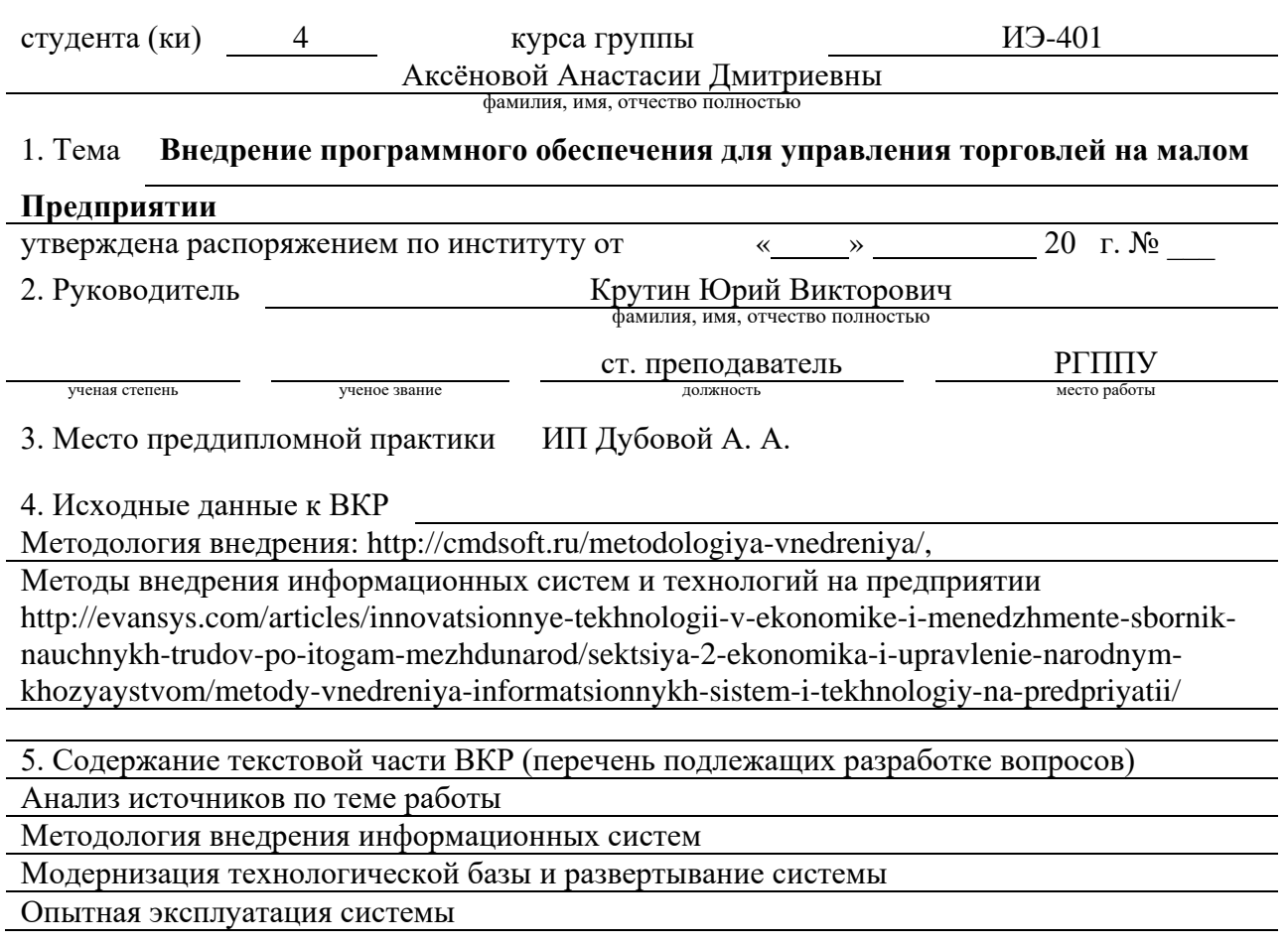

6. Перечень демонстрационных материалов Презентация в MS Power Point

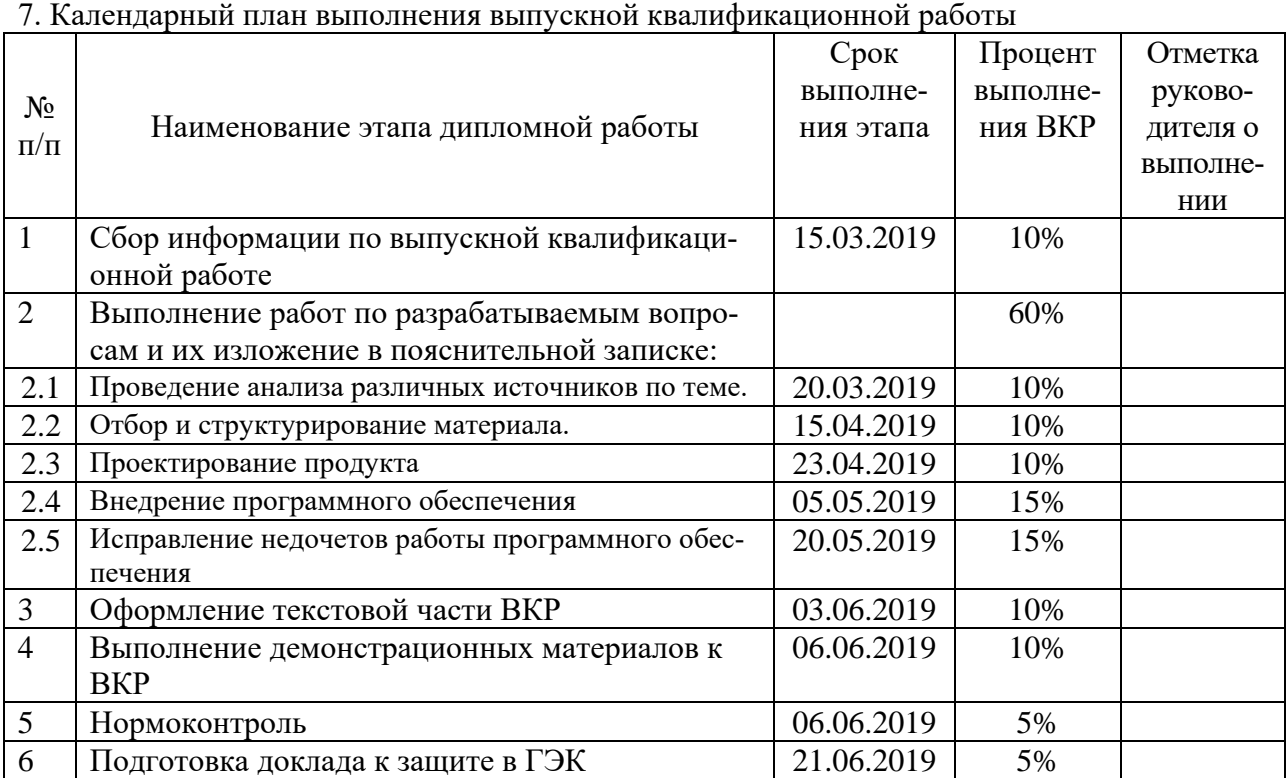

# 8. Консультанты по разделам выпускной квалификационной работы

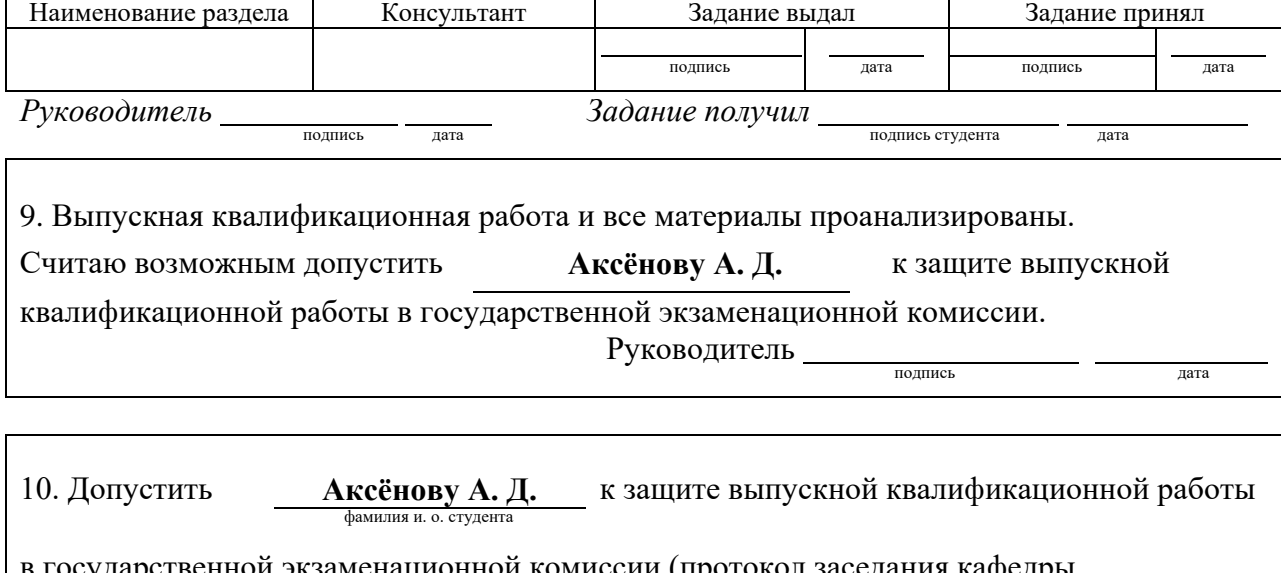

ю гационной комиссии (протокол заседания кафедры от « $\frac{N}{20}$  г.,  $N_2$  )  $\frac{1}{3a$ ведующий кафедрой  $\frac{1}{a}$  подпись  $\frac{1}{a}$   $\frac{1}{a}$